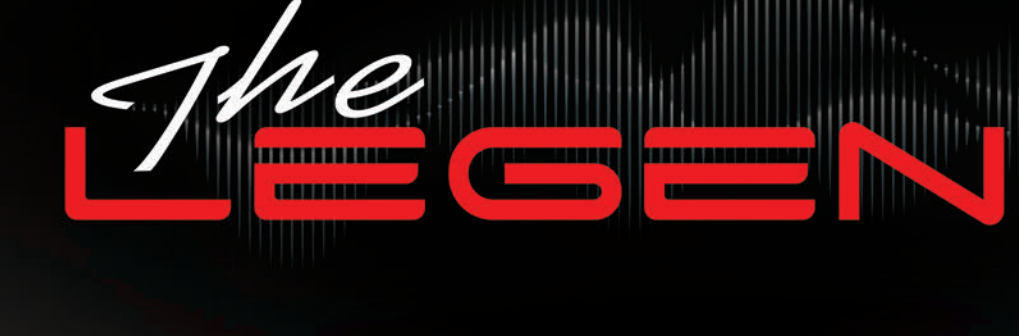

# **MANUAL DO** USUÁRIO

Software v1.09

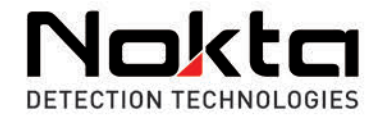

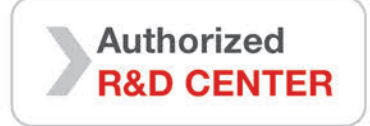

*MMmm* 

Nakta

# LER COM ATENÇÃO ANTES DE UTILIZAR O EQUIPAMENTO

#### **ISENÇÕES LEGAIS**

► Cumpra as leis e regulamentos aplicáveis que regem o uso de detectores de metal ao usar este detector. Não use o detector sem autorização em locais protegidos ou arqueológicos. Não use este detector perto de munições não detonadas ou em zonas militares restritas sem autorização. Notifique as autoridades competentes com detalhes sobre quaisquer artefactos históricos ou culturalmente significativos que você encontrar.

#### **AVISOS**

► O The LEGEND é um dispositivo eletrónico de última geração. Não monte ou opere o dispositivo antes de ler o manual do usuário.

► Não armazene o dispositivo e a bobina sensora sob temperaturas extremamente baixas ou altas por longos períodos. (Temperatura de armazenamento: - 20°C a 60°C / - 4°F a 140°F)

► O dispositivo foi projetado com classificação IP68 como unidade à prova de água até 5 metros / 16 pés. (exceto para os auscultadores Bluetooth®).

► Preste atenção aos itens abaixo depois de usar o dispositivo, especialmente sob água salgada:

1. Lave a caixa do sistema, o eixo e a bobina com água da torneira e certifique-se de que não há água salgada nos conectores.

2. Não use nenhum produto químico para limpeza e/ou para qualquer outro propósito.

3. Seque a tela e o eixo com um pano macio e que não arranhe.

► Proteja o detector contra impactos durante o uso normal. Para o transporte, coloque cuidadosamente o detector na caixa original e prenda com embalagem resistente a choques.

► The LEGEND O detector de metais The LEGEND só pode ser desmontado e reparado pelos Centros de Serviço Autorizado Nokta. A desmontagem/intrusão não autorizada na caixa de controle do detector de metais por qualquer motivo anula a garantia.

#### **IMPORTANTE!**

► Não use o dispositivo em ambientes fechados. O dispositivo pode emitir constantemente sinais de alvo em ambientes fechados, onde há muitos metais presentes. Use o dispositivo ao ar livre, em campos abertos.

► Não permita que outro detector ou dispositivo eletromagnético esteja nas proximidades do dispositivo. (10m (30pés.))

► Não carregue objetos metálicos enquanto estiver a utilizar o equipamento. Mantenha o dispositivo longe dos seus sapatos enquanto caminha. O dispositivo pode detectar os metais em você ou dentro dos seus sapatos como alvos.

#### **CONTEÚDO**

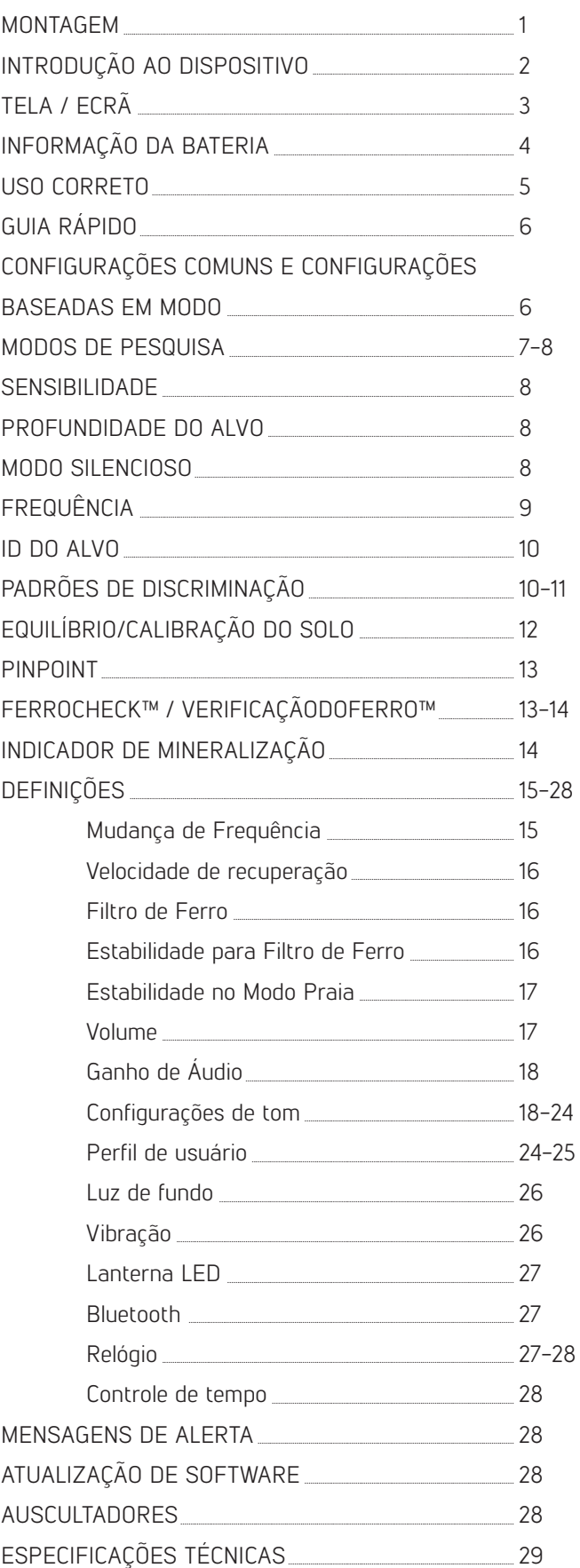

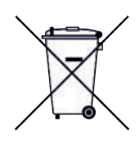

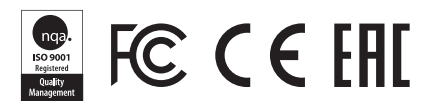

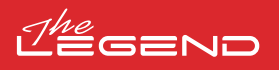

# **1 2 2 4 3 5**

**MONTAGEM**

(1) Após inserir as borrachas no eixo inferior, coloque o eixo inferior em sua localização na bobina de pesquisa. Fixe apertando o parafuso e a porca. Não apertar demais.

(2) Para unir a haste do meio com as hastes superior e inferior, abra as travas da alavanca e encaixe as peças. Depois de ajustar o comprimento do dispositivo à sua altura, pressione as travas para prender.

(3) Enrole o cabo da bobina de pesquisa no eixo sem esticar muito. Em seguida, conecte o conector à entrada da bobina de pesquisa na caixa do sistema e prenda apertando a porca. Ao apertar, você pode ouvir cliques indicando que o conector está preso.

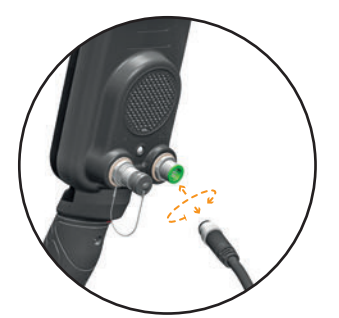

(4) Se você quiser ajustar o apoio de braço, primeiro remova os parafusos. Depois de deslizar o apoio de braço um nível para cima ou para baixo, alinhe os orifícios e prenda-os apertando os parafusos. Você pode prender o parafuso sobressalente no orifício vazio se não quiser perdê-lo.

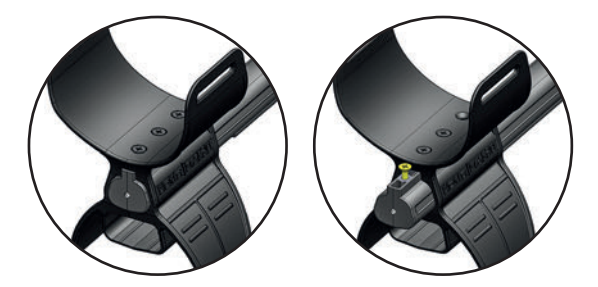

(5) Insira a alça do apoio de braço conforme mostrado na imagem e ajuste-a ao tamanho do seu braço e aperte.

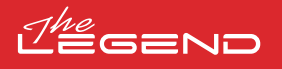

### **INTRODUÇÃO AO DISPOSITIVO**

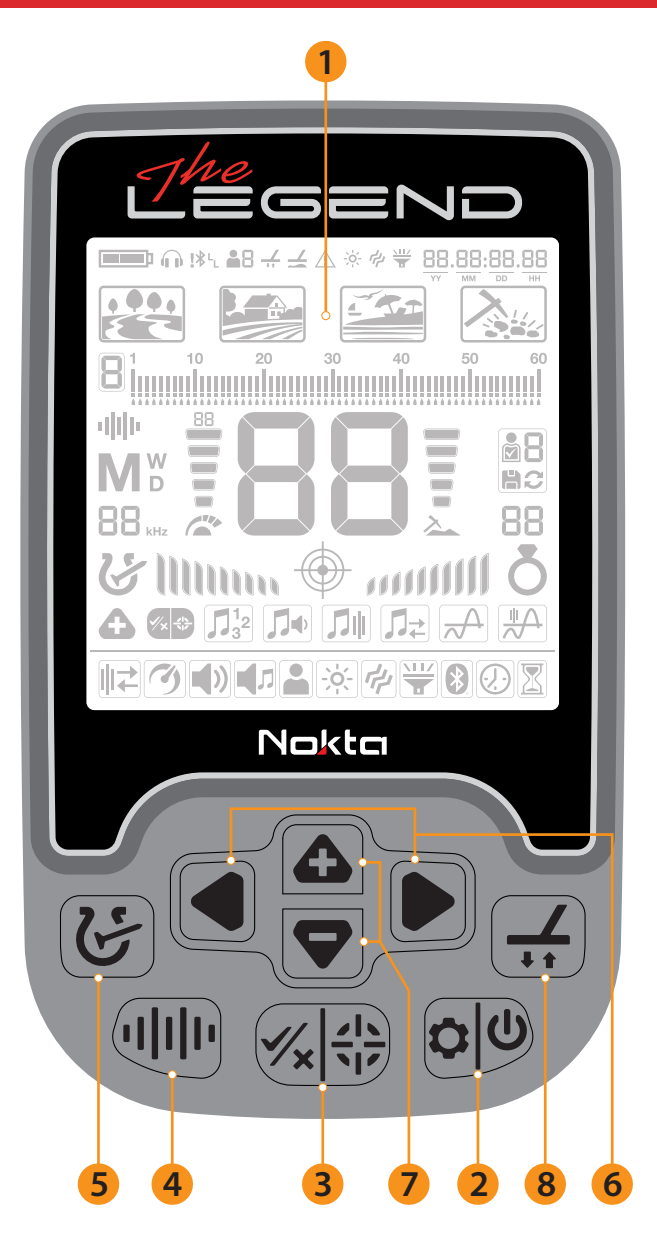

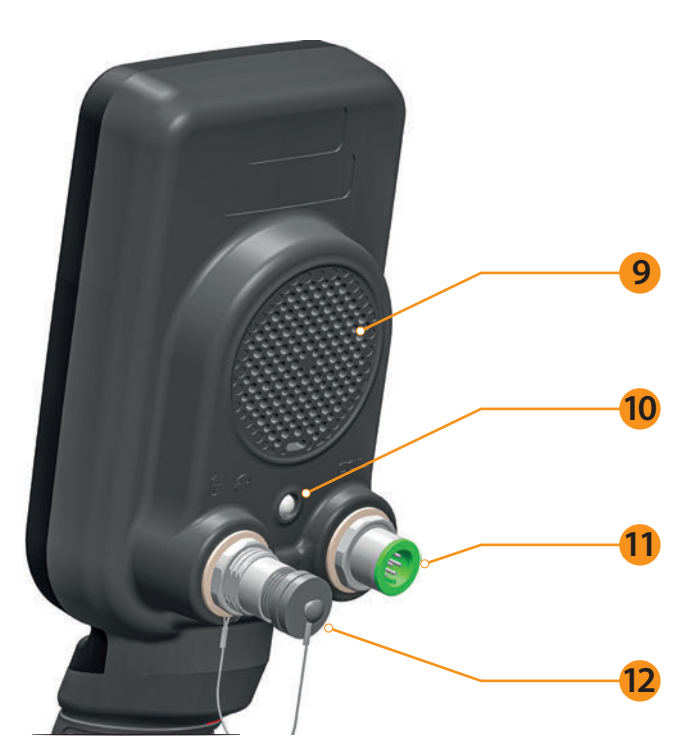

#### 1. Tela LCD

#### 2. Botão de Ligar e Configurações

Para ligar o aparelho, pressione o botão por 1 segundo. Para entrar ou sair das configurações, pressione uma vez. Para desligar o dispositivo, pressione e segure.

Nota: Enquanto estiver no menu configurações, pressionar o botão por muito tempo não desligará o dispositivo.

#### 3. Botão Pinpoint & Aceitar/Rejeitar

Ele é usado para identificar o alvo na tela principal. Este botão tem várias funções na discriminação e outras configurações que são explicadas em detalhes nas seções relacionadas do manual.

#### 4. Botão de frequência

Permite selecionar a frequência de operação entre as frequências Multi e simples.

#### 5. Botão de discriminação

Permite navegar entre os padrões de discriminação oferecidos pelo The LEGEND.

#### 6. Botões Direito e Esquerdo

Na tela principal, eles são usados para navegar entre os modos e no menu de configurações, eles são usados para navegar pelas configurações.

#### 7. Botões Mais (+) e Menos (-)

Na tela principal, eles são usados para aumentar ou diminuir a sensibilidade e no menu de configurações, eles são usados para alterar o valor de uma configuração.

#### 8. Botão Ground Balance

No detector The LEGEND, você pode equilibrar o detector de 3 maneiras diferentes usando este botão. Para mais detalhes, leia a página 12.

#### 9. Alta-voz

10. Lanterna LED

11. Entrada da bobina de pesquisa

12. Auscultadores com fio e tomada de entrada de carregamento IMPORTANTE! Se nenhum auscultador ou cabo de carregamento estiver conectado à entrada, mantenha-a fechada com a tampa de rosca.

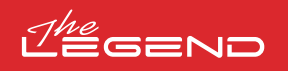

**TELA**

- 1. Barra de informações
- 2. Relógio e Rastreamento de Tempo
- 3. Modos de pesquisa
- 4. Escala de IDs de Alvo e IDs eliminados
- 5. Frequência de Operação
- 6. Indicador de Sensibilidade
- 7. ID do alvo
- 8. Indicador de profundidade
- 9. Salvar e excluir perfil de usuário
- 10. Barra FerroCheck™ / 10. Barra VerificaçãodoFerro™
- 11. Identifique
- 12. Configurações
- 13. Subconfigurações

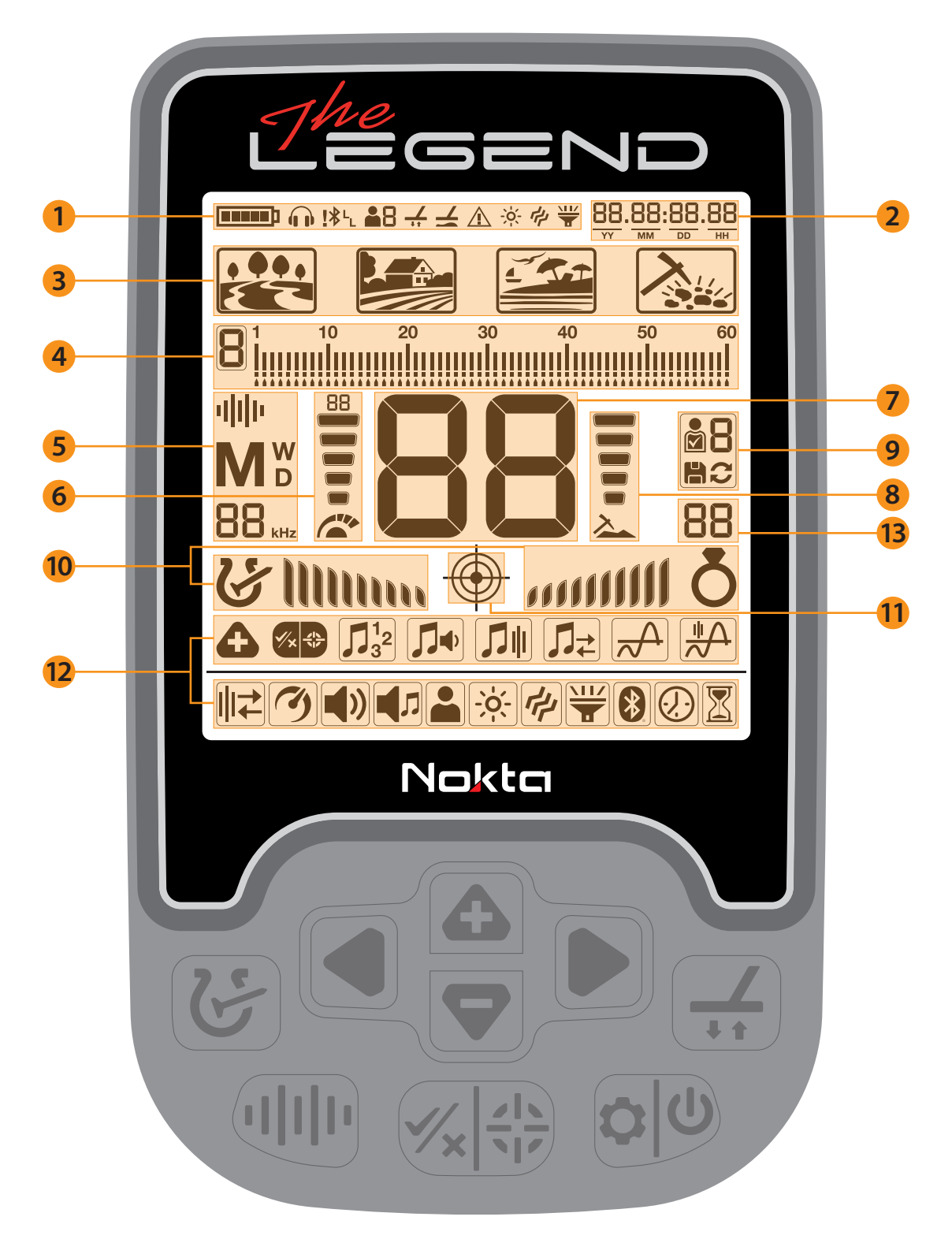

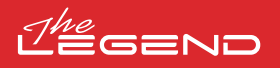

#### **INFORMAÇÕES DA BATERIA**

O The LEGEND possui uma bateria interna de polímero de lítio de 5050mAh.

A duração da bateria varia entre 8-20 horas. Fatores como frequência de operação, uso de alta-voz ouauscultadores com/sem fio, luz de fundo da tela, lanterna LED etc. afetarão a duração da bateria.

#### Carregamento

Carregue o The LEGEND antes do uso inicial. O carregamento de uma bateria vazia demora aproximadamente 3-4 horas.

Para carregar a bateria, insira uma das extremidades do cabo fornecido com o dispositivo na entrada dos auscultadores com fio /carregador e a outra extremidade no adaptador de carregamento.

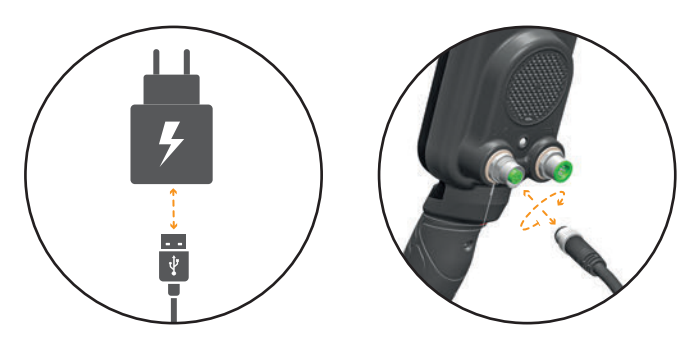

Você pode usar um adaptador de energia USB normal de 5V 2A (mínimo) para carregar o dispositivo. O tempo de carregamento vai aumentar se você carregar o dispositivo através da porta USB em um PC.

#### BATERIA SOBRESSELENTE IMPERMEÁVEL

Incluída apenas no The LEGEND Pro Pack ou vendida separadamente, esta bateria pode ser usada quando a bateria interna estiver vazia e você não tiver acesso ao carregamento.

Você pode conectar a bateria sobressalente facilmente, conforme mostrado na imagem.

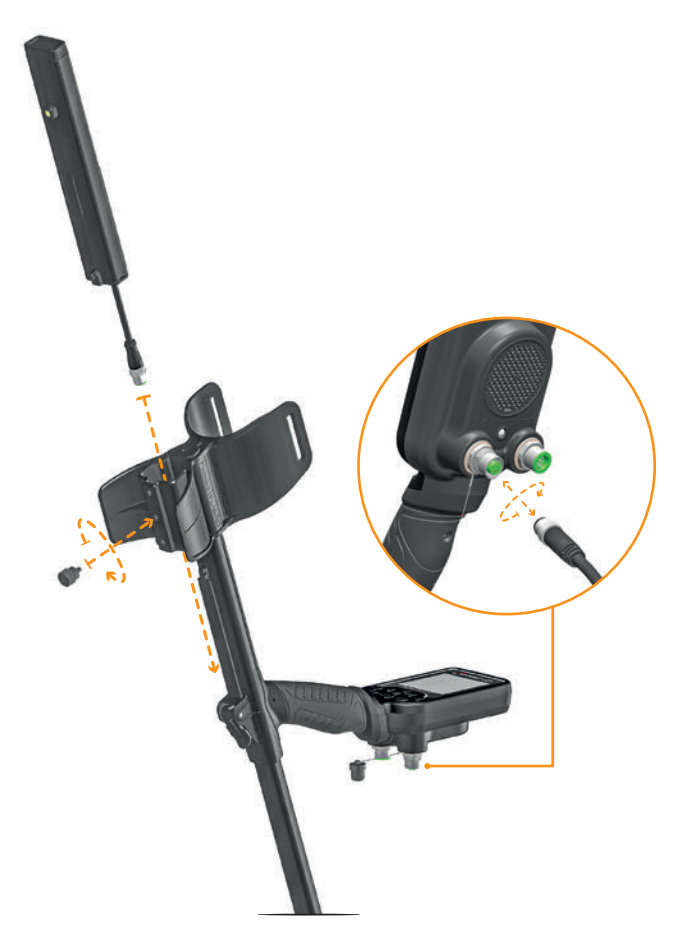

Quando você estiver a usar a bateria extra, não poderá conectar nenhum auscultador com fios ao dispositivo.

Você pode carregar facilmente a bateria sobresselente usando o carregador que a acompanha.

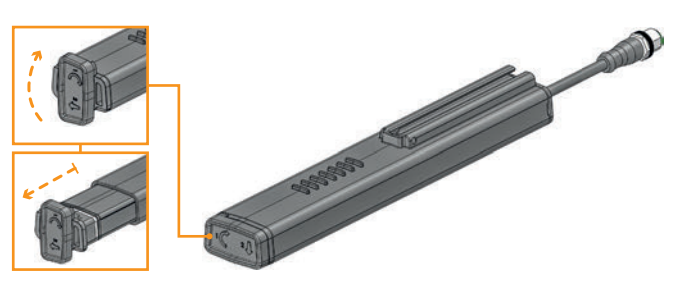

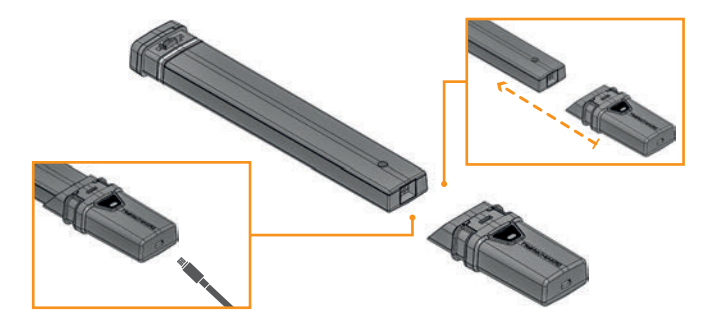

Aviso! Se você remover a bateria de seu compartimento, não use o dispositivo na chuva ou debaixo de água. Você também deve remover o compartimento da bateria do dispositivo e não deixá-lo no dispositivo caso queira usar o dispositivo debaixo de água.

#### Operando com uma Powerbank

Você também pode alimentar e carregar a bateria com um powerbank. Para isso, basta inserir uma das extremidades do cabo fornecido com o carregador na entrada dos auscultadores com fios/carregador e a outra extremidade no powerbank. Observe que você não poderá conectar auscultadores com fios ao dispositivo quando um powerbank estiver conectado ao dispositivo.

IMPORTANTE! NÃO use o detector debaixo de água enquanto estiver conectado a uma power bank.

#### Nível de bateria baixo

O ícone da bateria no visor mostra o status da vida útil da bateria. Quando a carga diminui, as barras dentro do ícone da bateria também diminuem. Quando a bateria está descarregada, a mensagem ''Lo'' aparece no visor e o dispositivo é desligado.

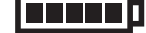

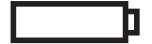

#### AVISOS DE BATERIA

Não exponha o dispositivo a temperaturas extremas (por exemplo, porta-malas ou porta-luvas de um carro)

. .

Não carregue a bateria em temperaturas acima de 35° C (95° F) ou abaixo de 0° C (32° F).

A bateria The LEGEND só pode ser substituída pela Nokta Detectors ou pelos seus centros de serviço autorizados.

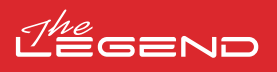

#### **USO CORRETO**

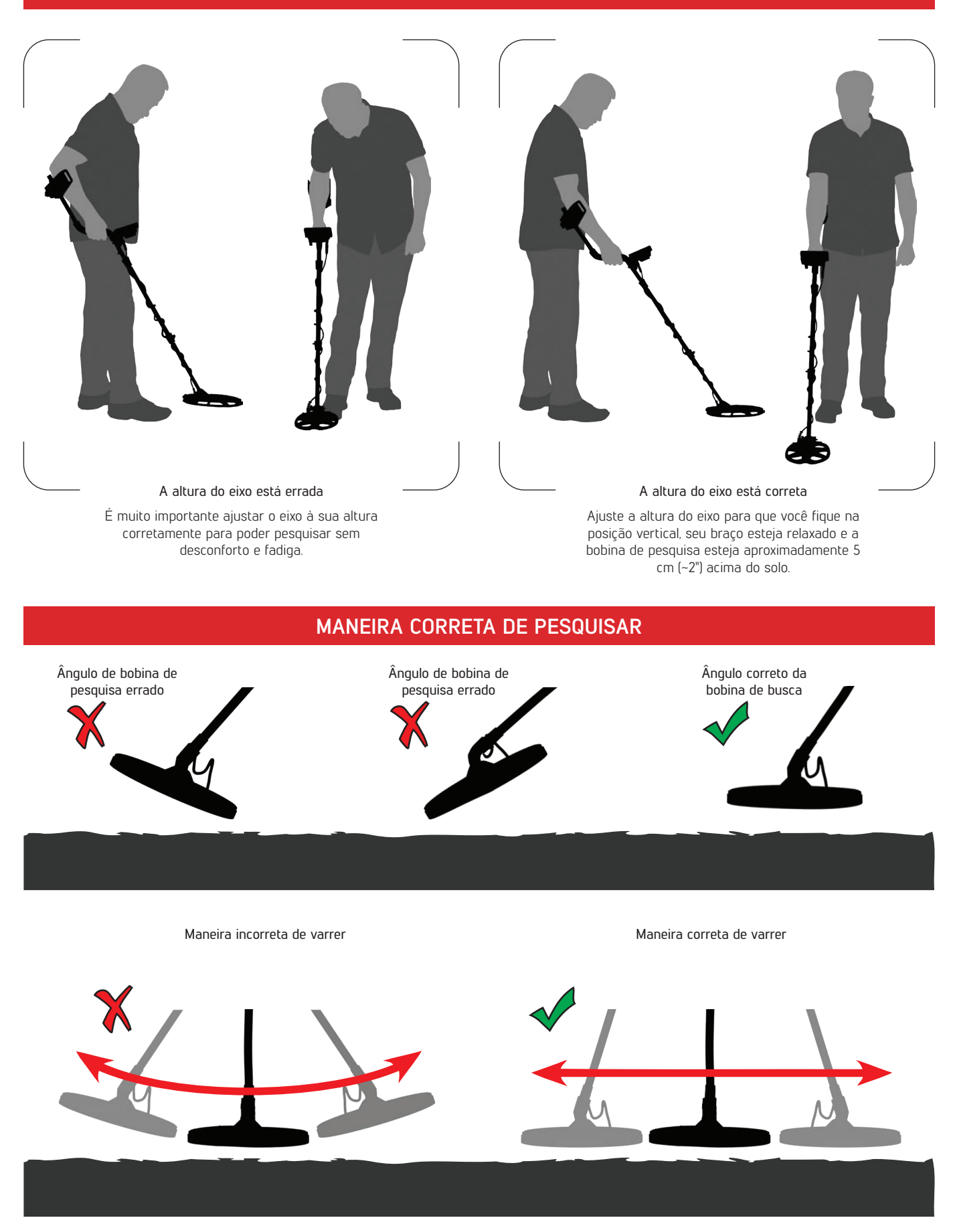

É importante manter a bobina de pesquisa paralela ao solo para obter resultados precisos.

A bobina de pesquisa deve estar sempre paralela ao solo.

1. Monte o dispositivo de acordo com as instruções na página 1.

2. Pressione e segure o botão Power & Settings por um segundo para ligar o dispositivo. A mensagem de carregamento ''Ld'' aparecerá na tela e a versão do software será exibida no canto superior direito.

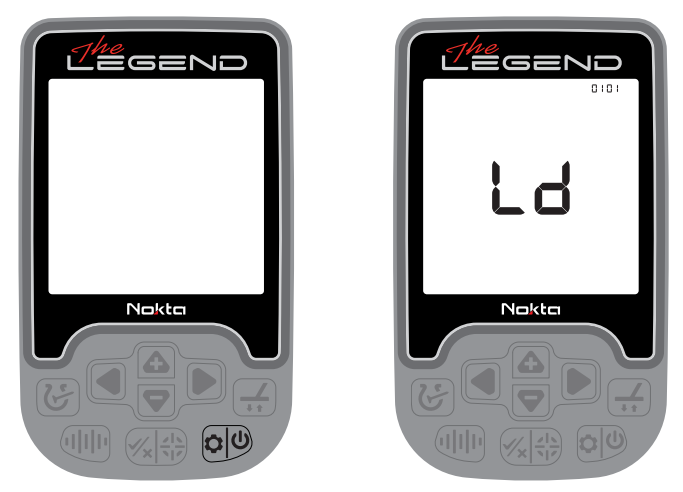

3. Ao ligar o aparelho, ele iniciará no modo Park e em Multi frequência. Você pode alterar o modo com base nas condições do solo. Você pode encontrar mais detalhes sobre modos de busca e frequências mais adiante neste manual.

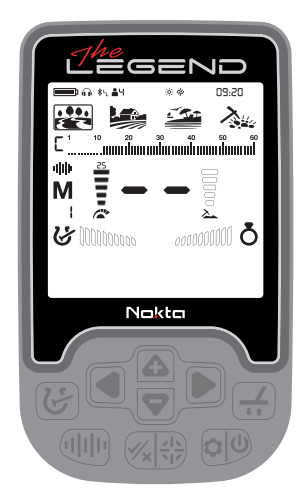

4. Você pode aumentar a sensibilidade, se necessário. Aumentar a sensibilidade oferecerá maior profundidade. No entanto, se o ambiente ou o solo causarem ruído excessivo no dispositivo, será necessário diminuir a configuração de sensibilidade.

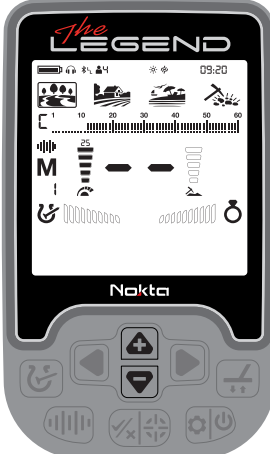

# **GUIA RÁPIDO CONFIGURAÇÕES COMUNS E CONFIGURAÇÕES BASEADAS EM MODO**

Certas configurações são comuns a todos os modos; as alterações nessas configurações terão efeito em todos os modos.

A maioria das configurações são baseadas no modo e afetam apenas o modo selecionado no momento; as alterações feitas em um modo não afetam os outros.

As configurações comuns e as configurações baseadas em modo estão marcadas como abaixo em todo o manual:

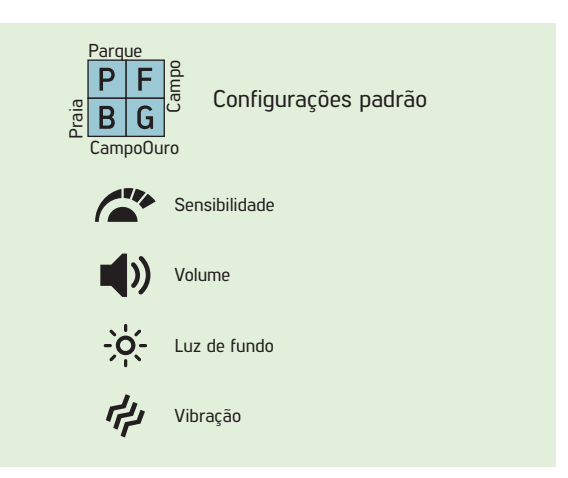

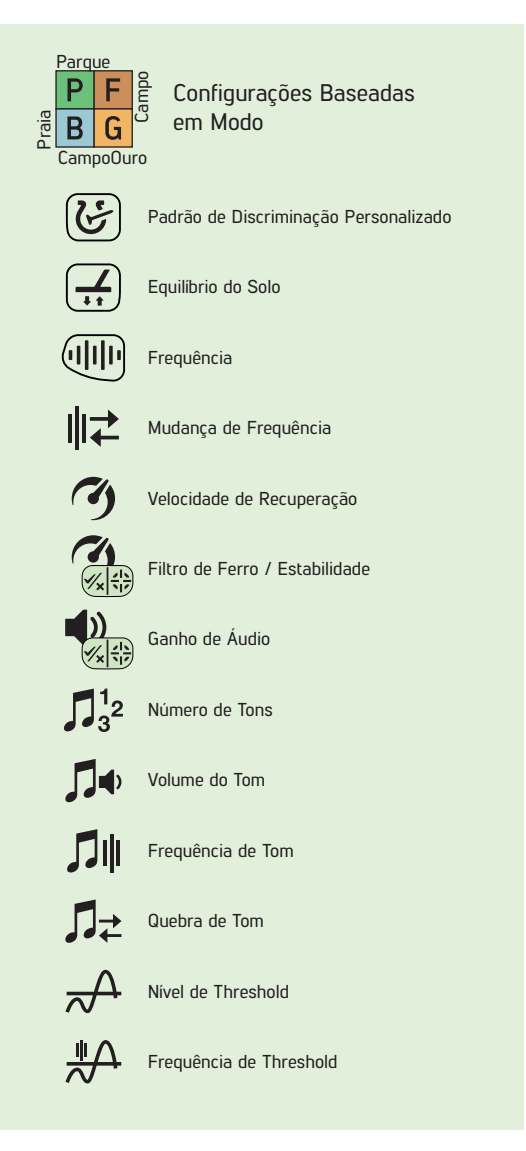

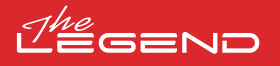

#### **MODOS DE PESQUISA**

O The LEGEND possui 4 modos de busca projetados para diferentes terrenos e alvos.

#### Navegando Pelos Modos de Pesquisa

Você pode navegar facilmente pelos modos usando os botões direito e esquerdo. O modo selecionado será enquadrado.

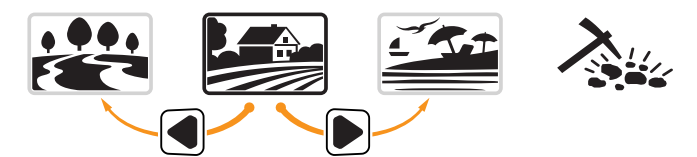

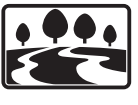

#### PARQUE

Concebido para a caça de moedas e joias em áreas urbanas e parques onde há muito lixo moderno (folha de alumínio, abas de puxar, tampas de garrafas etc.) presente.

Este modo é otimizado para moedas e joias de médio a grande porte. A discriminação padrão é definida para rejeitar IDs de alvo até 11 inclusive, para eliminar ferro e folha de alumínio.

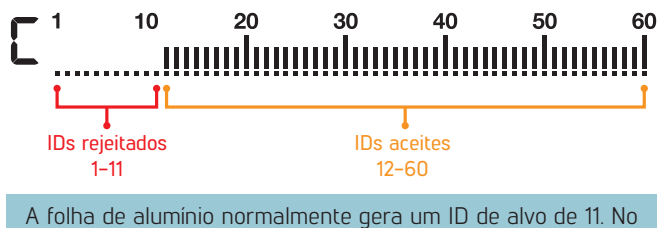

entanto, dependendo da forma, seu ID pode chegar a 20.

Todas as frequências simples, bem como multi-frequências, podem ser usadas neste modo. Com base no tipo de alvo, você pode escolher a frequência desejada. A multi-frequência no modo Park permitirá a máxima profundidade e separação. Mesmo assim, um leve ruído pode ser ouvido.

O modo Parque está definido para a Velocidade de Recuperação 5, e 2 tons por defeito. Você pode alterar a Velocidade de Recuperação, bem como o Número de Tons manualmente, se necessário.

A barra FerroCheck™ na tela mostra a proporção ferrosa/não ferrosa do alvo e, portanto, desempenha um papel importante na identificação de metais não desejados. Portanto, quando um alvo é detectado no modo Park, a barra FerroCheck™ deve ser observada além do ID do alvo.

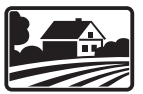

#### CAMPO

Recomendado para caça de moedas e relíquias em pastagens e campos cultivados/arados.

Esses campos podem conter lixo ferroso e coque. Para detectar moedas e relíquias mais facilmente entre esses itens de lixo, a discriminação padrão é definida para rejeitar IDs de alvo até 11, inclusive.

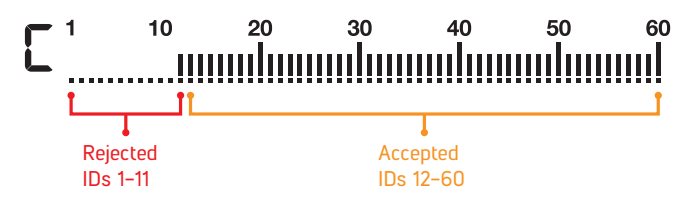

Todas as frequências simples, bem como multi-frequências, podem ser usadas neste modo. Com base no tipo de alvo, você pode escolher a frequência desejada. A frequência múltipla no modo de campo permitirá a máxima profundidade e separação. O modo de campo é definido para velocidade de recuperação 5 e 2 tons por padrão.

A resolução de ID dos IDs 11-15 é diferente entre o modo Park e o modo Field. Você pode obter um ID diferente em cada modo para alvos que se enquadram nesse intervalo de ID.

Os modos Parque e Campo oferecem 3 multi frequências diferentes como Multi-1 (M1), Multi-2 (M2) e Multi-3 (M3). Para obter mais detalhes, consulte a seção Frequência na página 9.

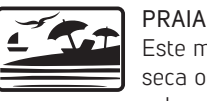

Este modo é otimizado para uso em areia de praia seca ou molhada, bem como para uso subaquático até 5m. (16 pés).

O sal tipicamente presente na areia da praia e do mar faz com que a areia e a água sejam muito condutivas gerando ruídos e falsos sinais. Os detectores de frequência única não podem funcionar nesses ambientes ou apresentam desempenho inferior. A multi-frequência pode minimizar esse ruído, permitindo o máximo desempenho nesses ambientes.

Por estas razões, as frequências simples não podem ser usadas no modo Praia. Quando o modo Praia é selecionado, o dispositivo muda automaticamente para Multi-Frequência e frequências simples não podem ser selecionadas. Somente neste modo, a Multi-Frequência tem 2 opções: Areia molhada/subaquática (MW) ou areia seca com salinidade muito baixa (MD). Cada vez que você pressiona o Botão de Frequência no modo Praia, você navega entre as 2 opções.

Se a areia em que você está detectando estiver seca, mas tiver alta salinidade, você deve usar a opção MW. Para identificar o nível de salinidade, bombeie a bobina de busca sobre a areia enquanto estiver no Padrão de Discriminação de Todos os Metais (consulte Padrões de Discriminação) e verifique o ID da areia. Se o ID for maior que 2, você deve selecionar MW em vez de MD.

O equilíbrio do solo e a estabilidade do ID foram otimizados para diferentes condições e variam para cada opção. Na areia da praia molhada, a frequência MW Multi gerará IDs precisos, mas se você alternar para MD, os IDs podem estar errados. Da mesma forma, em areia seca com baixa salinidade, você pode equilibrar o solo do detector em MD, mas se você mudar para MW, talvez não consiga equilibrar o solo.

O modo Praia está definido para a Velocidade de Recuperação 6 e para 2 tons por defeito.

#### Areia Preta

Algumas praias são cobertas de areia preta que contem ferro natural. Esses tipos de praias tornam a detecção de metais quase impossível. O modo de praia detecta areia preta automaticamente e exibe um ícone de aviso na parte superior da tela na secção de informações.

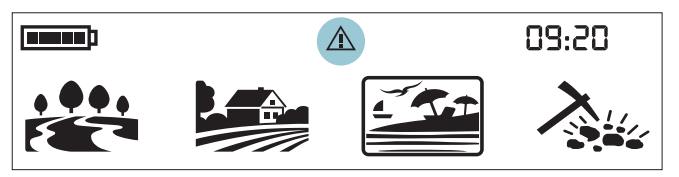

Quando este ícone desaparece, o dispositivo retoma sua operação normal.

IMPORTANTE! Depois de submergir o dispositivo na água e retirá-lo, a tampa do alta-voz pode ficar cheia de água e o áudio do dispositivo pode ficar abafado. Isto é normal. Nesse caso, sacuda levemente a água que está dentro da tampa do alta-voz e o áudio voltará ao normal.

# GEND

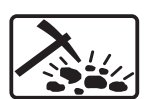

#### CAMPO OURO

Este modo é otimizado para uso em campos de ouro mineralizados.

Diferente dos outros modos, este modo apresenta um tom de limiar que é ouvido continuamente em segundo plano. O volume e a frequência do alerta de áudio emitido quando um alvo é detectado varia proporcionalmente à intensidade do sinal do alvo. O modo Goldfield é ideal para detectar pepitas de ouro pequenas e rasas, bem como pepitas maiores e mais profundas em solo mineralizado.

Você só pode usar as frequências únicas mais altas (20kHz e 40kHz) e a frequência múltipla neste modo. Em solo altamente mineralizado, os detectores recebem muitos sinais falsos. Além disso, existem rochas mineralizadas – normalmente chamadas de rochas quentes presentes nas minas de ouro. Portanto, a frequência múltipla neste modo oferece detecção conveniente, minimizando os efeitos dessas rochas mineralizadas e do solo.

O modo Goldfield está configurado para Velocidade de Recuperação 5 e 1 tom por padrão.

#### **SENSIBILIDADE**

A sensibilidade é a configuração de profundidade do dispositivo. Também é usado para eliminar os sinais eletromagnéticos do ambiente circundante e os sinais de ruído transmitidos do solo.

A sensibilidade consiste em 30 níveis e a configuração padrão é de 25.

A configuração de sensibilidade é uma preferência pessoal. No entanto, é importante definir a sensibilidade para o nível mais alto possível onde nenhum som de interferência é ouvido para evitar perder alvos menores e mais profundos. Por exemplo; se o nível de ruído for adequado para pesquisa e for o mesmo nos níveis 25 e 30, então deve usar o nível 30.

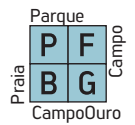

A sensibilidade é uma configuração comum para todos os modos e as alterações feitas nessa configuração afetarão todos eles.

#### Ajustando a Sensibilidade

Na tela principal, use os botões mais (+) e menos (-) para aumentar ou diminuir a sensibilidade. Clique uma vez para alterar os valores um por um ou mantenha pressionado para alterá-los rapidamente.

O Indicador de Sensibilidade está localizado no lado esquerdo do ID do Alvo. O nível de sensibilidade exato é mostrado numericamente sobre o indicador. O indicador consiste em 5 níveis. Cada nível representa 6 unidades de sensibilidade.

Os valores de sensibilidade correspondentes a cada nível no Indicador de Profundidade são exibidos em baixo:

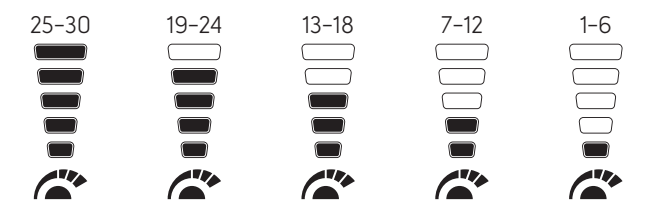

O dispositivo inicia sempre com o último nível de sensibilidade ajustado.

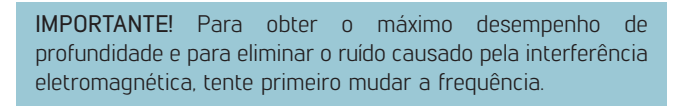

#### **PROFUNDIDADE DO ALVO**

O dispositivo fornece uma profundidade estimada do alvo de acordo com a intensidade do sinal durante a detecção.

Indicador de Profundidade: IMostra a proximidade do alvo com a superfície em 5 níveis durante a detecção. À medida que o alvo se aproxima, os níveis diminuem e vice-versa.

A detecção de profundidade é ajustada presumindo que o alvo seja uma moeda de 2,5 cm (1''). A profundidade real varia de acordo com o tamanho do alvo. Por exemplo, o detector indicará mais profundidade para um alvo menor que uma moeda de 2,5 cm (1'') e menos profundidade para um alvo maior.

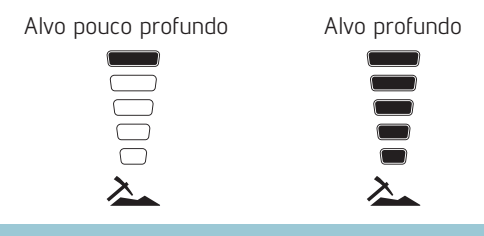

IMPORTANTE! Como a frequência de operação do dispositivo tem impacto direto no dispositivo, a profundidade estimada para o mesmo alvo pode variar durante as mudanças de frequência.

#### **MODO SILENCIOSO**

No ecrã principal, pressione e segure o botão Frequência para silenciar o dispositivo.

As letras "AO" (Audio Off) (Som Desligado) aparecerão no lado direito. Você pode ativar o som pressionando e segurando o botão Frequência.

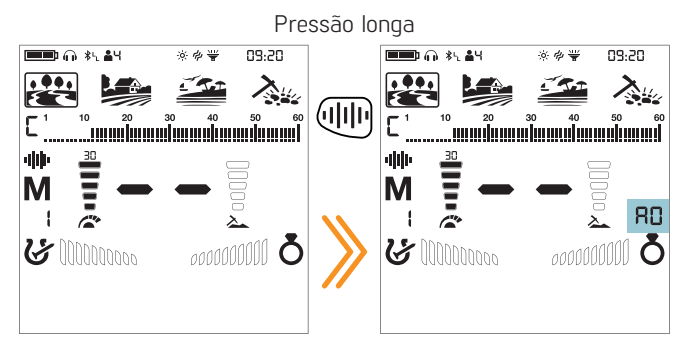

Mesmo no modo silencioso, o dispositivo irá voltar a ativar o som automaticamente no padrão de discriminação personalizado (notch), equilíbrio do solo e menus de configurações.

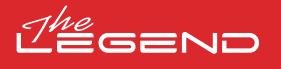

# **FREQUÊNCIA**

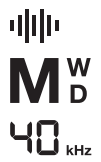

O The LEGEND oferece Multi-Frequência, onde uma ampla faixa de frequências trabalha simultaneamente, além de 5 frequências simples.

Você pode alternar facilmente entre as  $($ ilili) frequências pressionando o botão de frequência.

Recomenda-se o uso de multi frequência em todos os modos. Quando Multi-frequência é selecionada, a letra ''M'' aparece na tela. Quando uma frequência única é selecionada, a frequência é mostrada numericamente na tela.

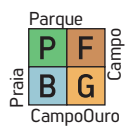

A frequência afeta apenas o modo atualmente selecionado; as alterações feitas em um modo não afetam os outros.

#### Frequências únicas

Às vezes, o uso de frequências únicas pode fornecer uma vantagem sobre frequências múltiplas. Por exemplo; se você estiver procurando apenas alvos maiores e de alta condutividade, os 4kHz podem ser uma escolha melhor. Da mesma forma, se você estiver procurando por joias finas a pouca profundidade, 20kHz e 40kHz podem fornecer melhores resultados.

Em áreas onde há interferência eletromagnética, as frequências únicas podem ser menos barulhentas em comparação com o modo Multi-Frequências. No entanto, eles serão menos sensíveis a muitos alvos ao mesmo tempo.

4kHz oferece maior profundidade especificamente para moedas e relíquias de prata maiores do que em comparação com o Multi e outras frequências, mas será barulhento em certas condições do solo.

#### Multi-Frequência

A multi-frequência que executa várias frequências em simultâneo oferece ao usuário a vantagem de cobrir uma gama mais ampla de alvos em todos os tipos de terrenos.

Multi-Frequência, em comparação com frequências únicas, normalmente fornece IDs mais precisos em profundidade. Além disso, oferece profundidade máxima para uma grande variedade de metais com diferentes tamanhos na areia molhada e salgada na praia, e de baixo de água, minimizando o ruído do solo.

#### Modos e Frequências

Cada modo de pesquisa foi otimizado com frequências para oferecer o melhor desempenho. Por exemplo, os modos Park e Field funcionam em todas as frequências simples, bem como Multi. Por outro lado, o modo Praia só funcionará bem em Multi-frequência, portanto, frequências únicas não podem ser selecionadas neste modo. Além disso, no modo Praia a Multi-frequência possui 2 opções: Multi Wet (MW) e Multi Dry (MD). Ao pressionar o botão de frequência no modo Praia, você verá um ''W'' ou ''D'' ao lado da letra M.

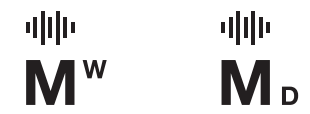

O modo Goldfield, por outro lado, é otimizado para detectar alvos menores e de baixa condutividade, e é por isso que as frequências simples mais baixas (4kHz, 10kHz e 15kHz) não podem ser usadas neste modo.

Diferente dos outros modos, os modos Parque e Campo oferecem 3 multifrequências como Multi-1 (M1), Multi-2 (M2) e Multi-3 (M3). O M1 é mais sensível a condutores mais altos, enquanto o M2 detecta melhor os condutores mais baixos.

M3 é ideal para solos húmidos, molhados e/ou condutores. Reduz o efeito da humidade nos solos que podem causar falsos sinais. Também enfraquece a resposta de alvos que geram IDs de 10-11, como o coque e o papel de alumínio.

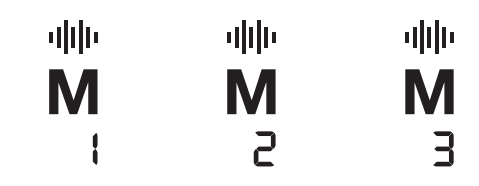

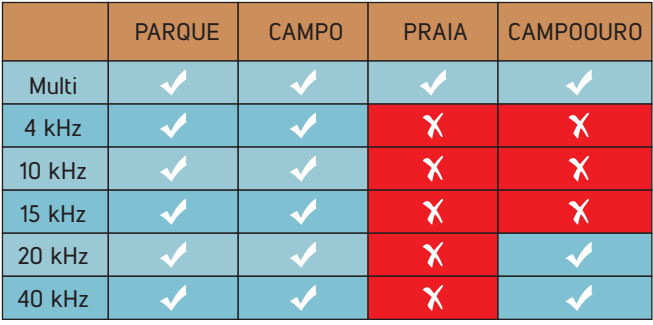

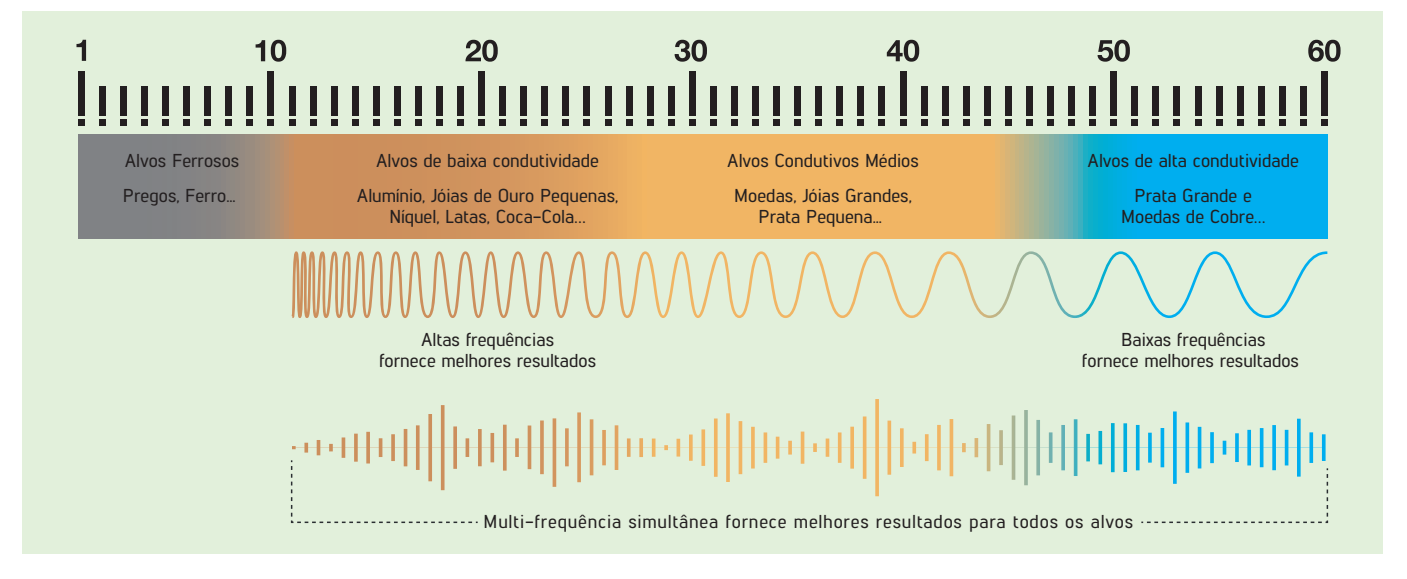

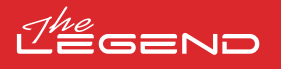

O ID do alvo é o número produzido pelo detector de metais com base na condutividade dos metais e dá uma ideia ao usuário sobre qual pode ser o alvo identificado.

A ID do alvo é mostrada com dois dígitos no visor e varia entre 01-60.

A escala Target ID do The LEGEND consiste em 60 linhas, cada uma das quais representa 1 Target ID.

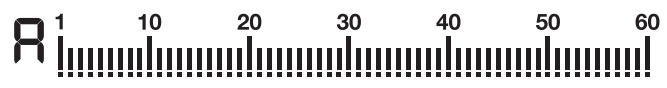

Além de mostrar a ID do alvo no meio da tela, a ID também é marcada com um pequeno cursor sob a escala de ID.

A faixa ferrosa é 1-10.

A faixa de não ferrosos é 11-60.

Em alguns casos, o dispositivo pode produzir vários IDs para o mesmo alvo. Em outras palavras, os IDs podem oscilar. Isso pode resultar de vários fatores. Orientação do alvo, profundidade, pureza do metal, corrosão, nível de mineralização do solo, etc. Mesmo a direção da oscilação da bobina de pesquisa pode fazer com que o dispositivo gere vários IDs.

Em alguns casos, o dispositivo pode não fornecer qualquer ID. O dispositivo precisa receber um sinal forte e claro do alvo para fornecer um ID. Portanto, pode não ser capaz de fornecer um ID para alvos em profundidades marginais ou alvos menores, mesmo que o dispositivo os detecte.

Tenha em mente que Target IDs são "prováveis", ou seja, valores estimados e não seria possível saber exatamente as propriedades de um objeto enterrado até que ele seja desenterrado.

IDs de metais não ferrosos como cobre, prata, alumínio e chumbo são altos. A faixa de identificação do alvo de ouro é ampla e pode estar dentro da mesma faixa de resíduos de metal, como ferro, papel alumínio, tampas de rosca e guias de puxar. Portanto, se você estiver à procura de alvos de ouro é normal encontrar alguns alvos indesejados ou metais residuais.

As moedas pesquisadas em todo o mundo são feitas de diferentes metais e em diferentes tamanhos, em diferentes localizações geográficas e épocas históricas. Portanto, para conhecer os Target IDs das moedas numa zona específica, sugere-se realizar um teste com as amostras dessas moedas, se possível.

Pode levar algum tempo e experiência para conseguir fazer o melhor uso do recurso Target ID na sua área de pesquisa. Diferentes marcas e modelos de detectores diferentes produzem diferentes números de ID de alvo.

IMPORTANTE! Lembre-se de que alvos grandes terão uma identificação maior do que o esperado, mesmo que possam ser de baixa condutividade.

#### **ID DO ALVO PADRÕES DE DISCRIMINAÇÃO**

O The LEGEND oferece configuração avançada de discriminação aos usuários para uma operação mais fácil. Ao utilizar o Botão de Discriminação, você pode selecionar um dos 4 padrões de discriminação diferentes, dos quais 3 são pré-definidos e 1 totalmente personalizável pelo usuário.

O padrão de discriminação por defeito para os modos Parque, Campo e Praia é o padrão de discriminação "F", que significa Ferro Desligado. No modo CampoOuro, o padrão de discriminação por defeito é "G" (Ground Off).

Nesse padrão, cada ID pode ser rejeitado ou aceite pelo usuário.

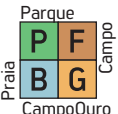

A configuração de discriminação afeta apenas o modo atualmente selecionado; as alterações feitas num modo não afetam os outros.

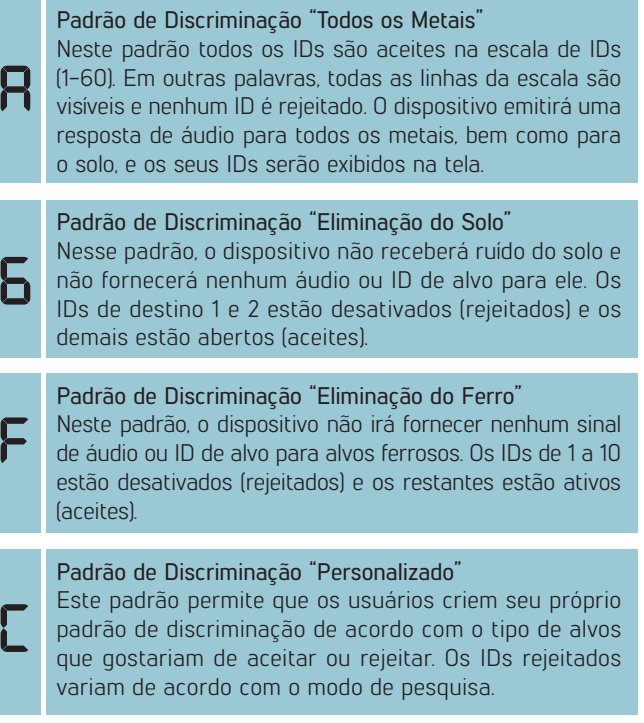

Aceitar e rejeitar IDs também é um processo chamado de ''notch''.

Os IDs padrão, aceites e rejeitados no Padrão de Discriminação Personalizado para cada modo são mostrados na tabela abaixo:

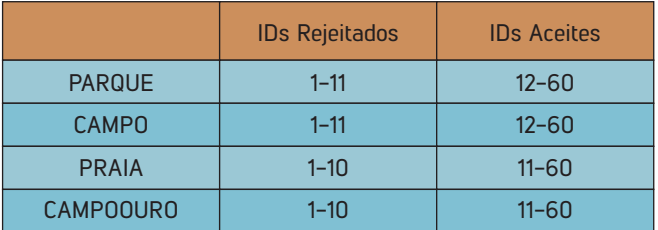

Padrões de Discriminação por defeito

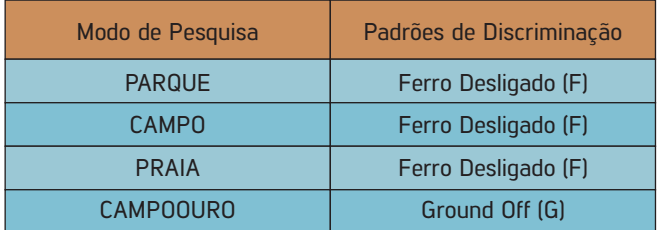

#### Selecionando um Padrão de Discriminação

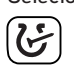

Na tela principal, cada vez que você pressiona o Botão de Discriminação, o padrão muda e é indicado com uma letra na pequena caixa à esquerda da escala de ID do Alvo.

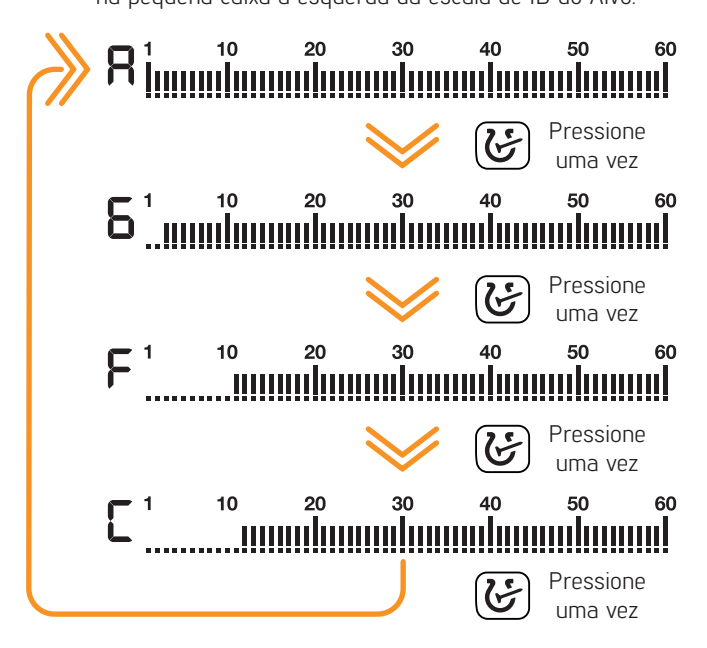

Com o recurso de aceitar e rejeitar IDs, você pode aceitar (ativar) e rejeitar (desativar) vários IDs. As linhas dos IDs rejeitados serão apagadas e esses IDs ficarão em branco na escala de IDs. O dispositivo não fornecerá uma resposta de áudio nem irá exibir os IDs de alvo para esses alvos.

#### Formando um Padrão de Discriminação Personalizado (Notch)

No ecrã principal, pressione e segure o Botão de Discriminação para abrir o menu de discriminação. O nível de sensibilidade cai para 5 automaticamente.

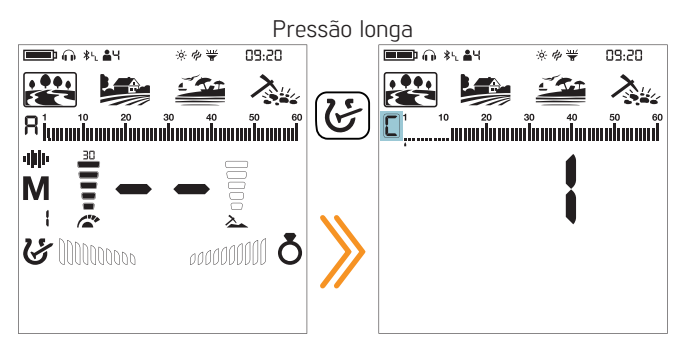

Independentemente do padrão de discriminação selecionado, o dispositivo exibe o padrão de "discriminação personalizado" na tela.

Os ícones não utilizados vão desaparecer da tela e a letra "C" será exibida numa moldura.

Existem 2 maneiras diferentes de formar um Padrão de Discriminação Personalizado: Manual e Automático.

#### Notch Manual:

Segure a bobina de forma estacionária. A última ID de alvo será exibida na tela e um cursor de seta aparecerá sob a escala de ID do alvo.

1. Mova o cursor com os botões direito e esquerdo. Cada vez que você pressionar o botão, a ID do alvo mudará na tela. Selecione o ID que deseja desativar (rejeitar) ou ativar (aceitar).

2. Pressione o botão Pinpoint & Aceitar/Rejeitar. Se o ID que você selecionou foi desativado (rejeitado), ele agora será ativo (aceite), e vice-versa. Você pode acompanhar as alterações através da escala de ID.

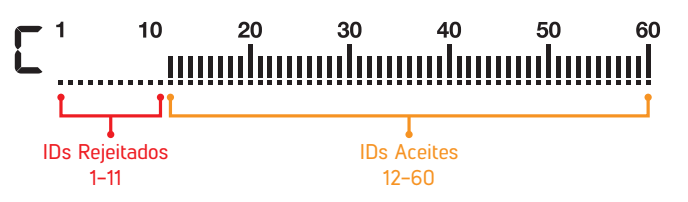

Notch Automático: / Discriminação Automática

1. No menu de discriminação, gire a bobina sobre o alvo que deseja rejeitar ou aceitar. O cursor abaixo da escala de ID, bem como o ID do alvo no meio, mostrarão o ID do alvo.

2. Para desligar ou ligar o ID pressione o botão Pinpoint & Aceitar/Rejeitar. (botão Identificar & Aceitar/Rejeitar)

Como o nível de sensibilidade cai para 5 automaticamente, você pode não querer que a sensibilidade seja reduzida no notch automático. Neste caso, pressione o botão Equilíbrio do Solo uma vez para voltar à sensibilidade anterior. As letras "CS" (sensibilidade atual) serão exibidas no lado direito.

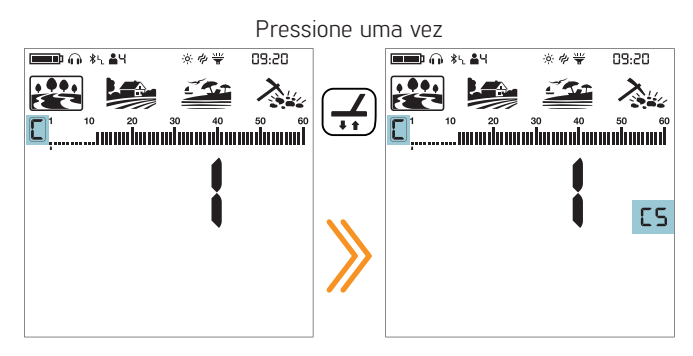

O The LEGEND não irá gerar uma resposta de áudio para alvos rejeitados. No entanto, seus IDs serão mostrados no menu de discriminação.

Na próxima vez que usar a configuração de discriminação notch o cursor irá aparecer onde você o deixou na última vez.

#### Saindo da Discriminação Notch:

Pressione o Botão de Discriminação uma vez para voltar à tela principal.

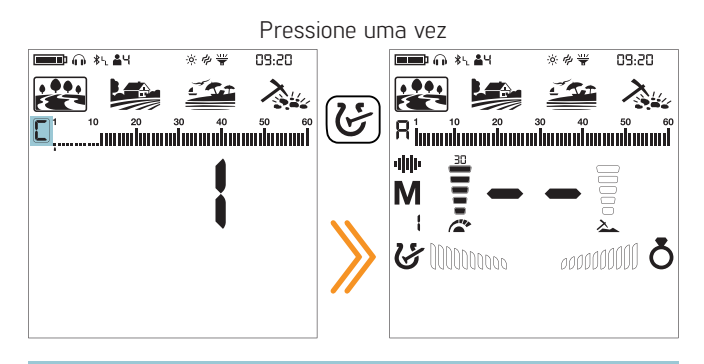

While in this menu, if no button is pressed for 10 seconds , the device will revert back to the main screen automatically.

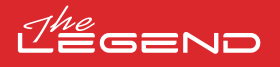

O The LEGEND foi projetado para funcionar sem equilíbrio de solo na maioria dos terrenos. No entanto, para usuários experientes e em terrenos altamente mineralizados, o balanceamento do solo trará maior profundidade e estabilidade ao dispositivo.

O equilíbrio do solo pode ser realizado de três maneiras com o The LEGEND: Automático, Manual e Rastreamento.

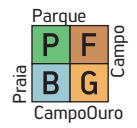

O equilíbrio do solo afeta apenas o modo atualmente selecionado; as alterações feitas em um modo não afetam os outros.

O dispositivo pode realizar o equilíbrio do solo dentro da faixa de 00-99 em todos os modos e 00-20 no modo Praia MW Multi-frequência. O balanceamento do solo deve ser realizado separadamente para as opções Praia MD Multi-Frequência e Praia MW Multi-Frequência O equilibrio de solo feito em MD não funcionará para MW, e vice-versa.

#### Equilíbrio Automático do Solo

O equilíbrio automático do solo é realizado da seguinte forma em todos os modos de pesquisa:

1. Encontre um local onde não haja metal.

2. Pressione e mantenha pressionado o botão de equilíbrio do solo. O ícone de equilíbrio do solo começará a piscar na secção de informações na parte superior do ecrã e o valor do equilíbrio do solo será exibido no meio da tela. Se nenhum equilíbrio de solo foi realizado antes, este valor será sempre zero (0).

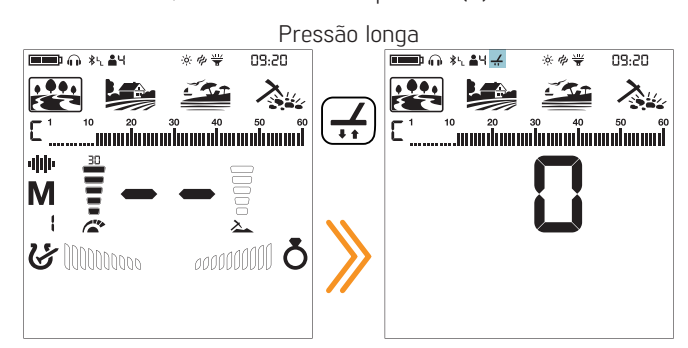

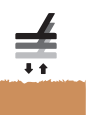

3. Comece a mover a bobina de pesquisa para cima e para baixo a cerca de 15-20 cm (~6''- 8'') acima do solo, até 3 cm (~1'') do solo com movimentos suaves e mantendo-a paralela ao o chão.

4. Continue até que o áudio diminua em resposta ao solo. Com base nas condições do solo, geralmente são necessários cerca de 2 a 4 movimentos verticais para que o equilíbrio do solo seja concluído.

5. Após a conclusão do equilíbrio do solo, o valor do equilíbrio do solo é mostrado na secção ID do alvo no visor. Para garantir que o equilíbrio do solo seja adequado, repita o processo pelo menos 2-3 vezes e verifique os valores do equilíbrio do solo no visor. Em geral, a diferença entre os valores não deve ser superior a 1-2 números.

6. Se você não conseguir equilibrar o solo, isso significa que o solo é muito condutor ou não mineralizado ou há um alvo logo abaixo da bobina de pesquisa. Nesse caso, tente novamente o o processo de equilíbrio de solo num local diferente.

#### Equilíbrio do Solo Manual

Permite que você modifique manualmente o valor do equilíbrio do solo. Não é muito comum, principalmente porque leva tempo. No entanto, é a opção preferida nos casos em que um processo de equilíbrio de solo bem-sucedido não pode ser realizado usando outros métodos, ou quando são necessárias pequenas correções no equilíbrio de solo automático.

1. Encontre um local amplo e sem metais.

2. Pressione o botão de equilíbrio do solo uma vez e solte-o. O ícone de equilíbrio do solo aparecerá na secção de informações na parte

**EQUILÍBRIO DO SOLO** superior e o dispositivo mudará para a tela de equilíbrio do solo. O solo. O solo. O solo. O solo. O solo. O solo. O solo. O solo. O solo. O solo. O solo. O solo. O solo. O solo. O solo. O solo. O solo valor do equilíbrio do solo será exibido no meio da tela.

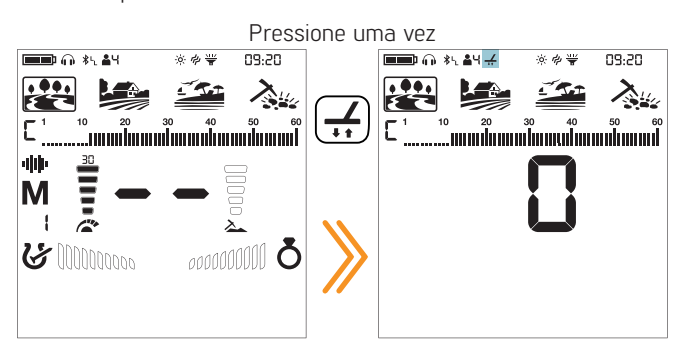

3. Você precisa ouvir os sons vindos do solo para realizar o equilíbrio manual do solo. Mova a bobina de pesquisa para cima e para baixo a cerca de 15-20 cm (~6''- 8'') acima do solo até 3 cm (~1'') do solo com movimentos suaves e mantendo-a paralela ao solo.

4. Se você estiver recebendo um tom baixo enquanto move a bobina, isso significa que você deve aumentar o valor do equilíbrio do solo usando o botão mais (+). Por outro lado, se você estiver obtendo um tom alto, você deve diminuir o valor do equilíbrio do solo usando o botão menos (-).

5. Continue o processo acima até que a resposta do solo seja eliminada.

6. Pressione o botão "Equilíbrio do Solo" uma vez para sair.

O valor do equilíbrio do solo pode variar em frequências simples e em multi-frequência em certos tipos de solo.

O som pode não ser eliminado completamente em certos terrenos. Neste caso, se o ruído do solo for minimizado, significa que o equilíbrio do solo foi feito.

#### Rastreamento do Solo

O dispositivo rastreia as mudanças no solo durante a detecção e atualiza o equilíbrio do solo automaticamente. Mudanças de solo que não são visíveis a olho nu afetarão a profundidade e o desempenho de discriminação do detector.

1. Para ativar o rastreamento do solo, pressione o botão Ground Balance uma vez. O dispositivo entrará na tela de equilíbrio do solo e o ícone de equilíbrio do solo aparecerá na secção de informações na parte superior da tela.

2. Pressione o botão Pinpoint & Aceitar/Rejeitar uma vez. Na secção de informações, ao lado do ícone de equilíbrio do solo, o ícone de rastreamento do solo aparecerá.

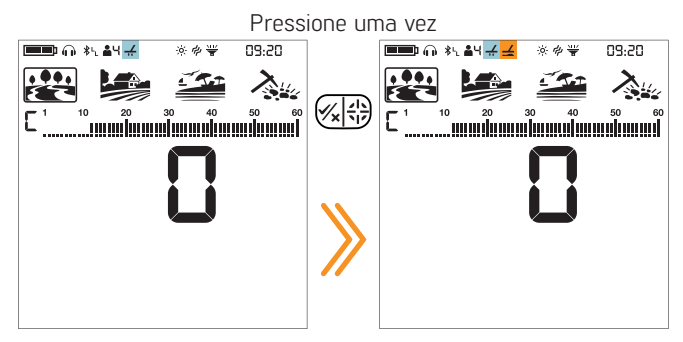

O rastreamento de solo agora está ativo. Pressione o botão Ground Balance uma vez para voltar à tela principal.

O dispositivo atualiza o equilíbrio do solo automaticamente enquanto a bobina de pesquisa é movimentada sobre o solo. Ele não fornece nenhum feedback ao usuário.

O rastreamento é adequado para uso em áreas onde diferentes estruturas de solo estão presentes no mesmo terreno ou em campos onde rochas mineralizadas estão amplamente dispersas. Se você usar o rastreamento do solo em áreas onde as rochas quentes estão intensamente presentes, o dispositivo pode não conseguir eliminar essas rochas altamente mineralizadas, ou você pode perder os metais menores ou mais profundos.

#### **PINPOINT**

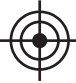

Pinpoint é encontrar o centro ou a localização exata de um alvo detectado.

O The LEGEND é um detector de movimento. Em outras palavras, você deve mover a bobina de pesquisa sobre o alvo ou o alvo sobre a bobina de pesquisa para que o dispositivo detecte o alvo. O modo pinpoint é um modo sem movimento. O dispositivo continua a dar um sinal quando a bobina de busca é mantida estacionária sobre o alvo.

Quando o botão Pinpoint & Aceitar/Rejeitar é pressionado, os ícones não utilizados são apagados da tela. O ícone de identificação e as barras FerroCheck™ são exibidos vazios.

No modo pinpoint, o dispositivo não discrimina metais nem fornece IDs de alvo.

Pressão longa

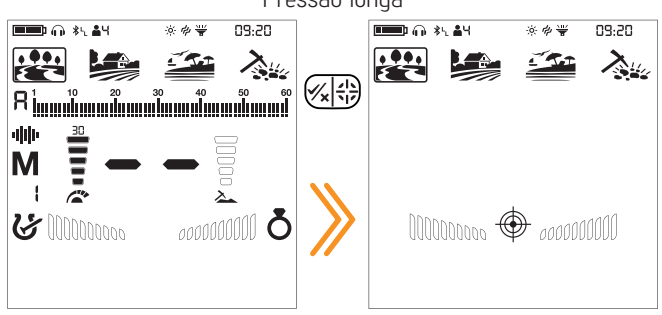

#### Para executar o pinpoint:

1. Depois que um alvo for detectado, mova a bobina de pesquisa para o lado onde não há resposta do alvo e pressione o botão de pinpoint.

2. Mantenha o botão pressionado e aproxime a bobina de pesquisa do alvo lentamente e paralela ao solo.

3. O som do sinal fica mais forte e muda de tom ao se aproximar do centro do alvo, e as barras do FerroCheck™ começam a encher-se de fora para dentro.

4. Marque a posição que produz o som mais alto usando uma ferramenta ou o pé.

5. Repita o procedimento acima mudando sua direção 90°. As ações a serem executadas em algumas direções diferentes restringirão a área de destino e fornecerão os detalhes mais exatos do local de destino.

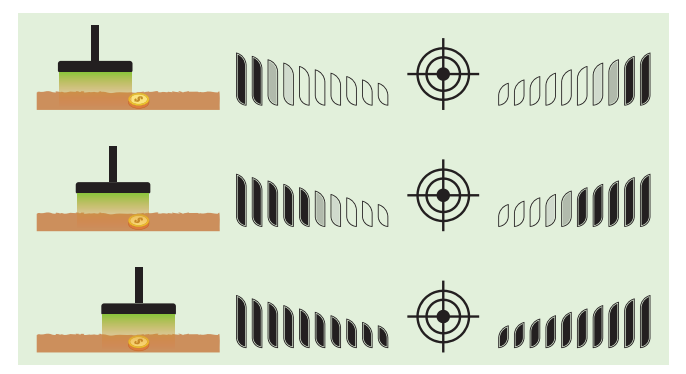

IMPORTANTE! Quando um sinal é recebido, os usuários inexperientes, até que tenham experiência para realizar o procedimento mencionado acima, podem identificar colocando a bobina de pesquisa no chão e pesquisar o alvo enquanto pressionam o botão Pinpoint & Aceitar/Rejeitar.

#### **FERROCHECK™**

Ao discriminar metais como ferrosos/não ferrosos, o ID do alvo às vezes não é suficiente. FerroCheck™ mostra a proporção ferrosa/não ferrosa de alvos graficamente na tela.

FerroCheck™ é um recurso exclusivo do The LEGEND que você não encontrará em outros detectores e fornece ao usuário a relação ferroso/não ferroso do sinal do alvo para poder identificar os alvos com mais facilidade.

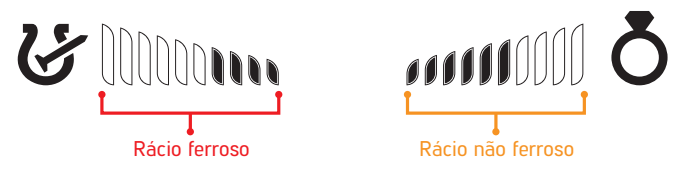

Alvos como ferro grande, pregos enferrujados, tampas de garrafas contêm sinais ferrosos e não ferrosos e esses tipos de alvos não podem ser discriminados apenas pelo ID do alvo e pela resposta de áudio. Esses tipos de alvos podem gerar uma resposta de áudio não ferroso, bem como um ID de alvo.

IMPORTANTE! Até que você tenha experiência com este recurso, é recomendável cavar todos os alvos. Ao comparar os alvos com os gráficos FerroCheck™, os usuários podem usar esse recurso de forma mais produtiva para identificar alvos.

#### Alvo Ferroso

Alvos com sinal ferroso apenas serão identificados como 100% ferrosos tanto no Target ID quanto no FerroCheck™, conforme mostrado abaixo:

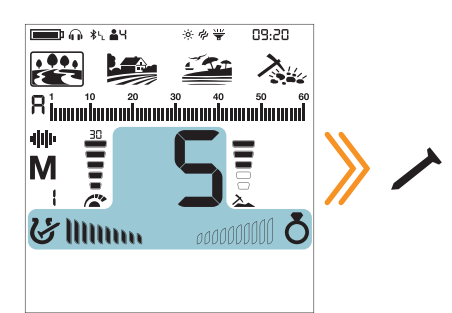

#### Alvos Verdadeiramente Não-Ferrosos

Alvos com sinal não ferroso serão identificados como 100% não ferrosos tanto no Target ID quanto no FerroCheck™ conforme mostrado abaixo:

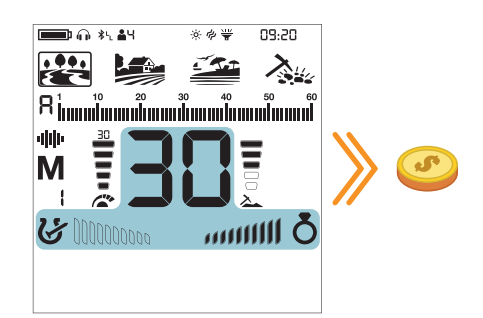

# GEND

#### Alvo falso Não-Ferroso

Quando alvos como tampas de garrafas - embora gerem um ID de alvo não ferroso - são verificados pelo recurso FerroCheck™, eles são identificados como ligas que possuem conteúdo ferroso (ferro), conforme mostrado abaixo:

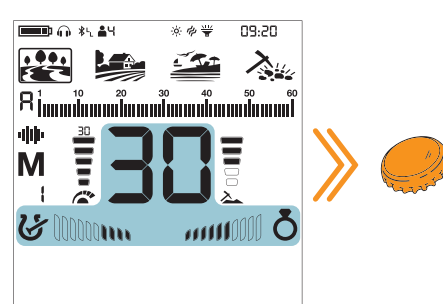

O alvo gera um ID não ferroso. No entanto, tem sinal ferroso e não ferroso.

IMPORTANTE! Para que o recurso FerroCheck™ funcione, o detector deve receber um sinal forte. Portanto, o FerroCheck™ foi projetado para trabalhar com alvos menos profundos.

#### Uso correto do FerroCheck™

A precisão do recurso FerroCheck™ está diretamente relacionada ao uso correto. Portanto, ao detectar um alvo, se você quiser verificar se o alvo é ferroso ou não ferroso com o FerroCheck™, preste muita atenção às instruções abaixo:

1. Você deve mover a bobina com um ângulo maior sobre o alvo e fazer "varreduras" amplas. Certifique-se de que a bobina de pesquisa deixa o sinal completamente durante as "varreduras".

2. Você deve contornar o alvo e girar a bobina sobre ele em diferentes ângulos, com movimentos longos novamente.

3. O lado ferroso não precisa ser preenchido completamente. Mais de 2 barras são suficientes para identificar um alvo como uma liga contendo ferro (não um verdadeiro alvo não-ferroso).

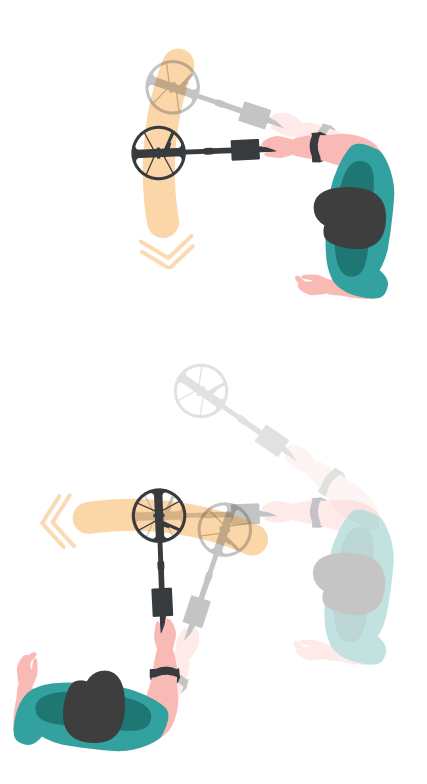

#### **INDICADOR DE MINERALIZAÇÃO**

A Mineralização do Solo refere-se aos minerais que existem naturalmente no solo e que podem afetar o desempenho de um detector de metais. Existem dois tipos principais de mineralização do solo: partículas de ferro e salinação, como as praias de água salgada. Isso faz com que o solo se torne condutor. Ambos os casos produzem sinais falsos que dificultam a identificação dos alvos

No menu de Equilíbrio do Solo, pressione o Botão de Discriminação para ativar o indicador de mineralização. As letras GI (Indicador do Solo) aparecerão no lado direito. Quando você pressionar o botão de discriminação novamente, ele voltará para Ferro Check (Verificação do Ferro) e aparecerá FC.

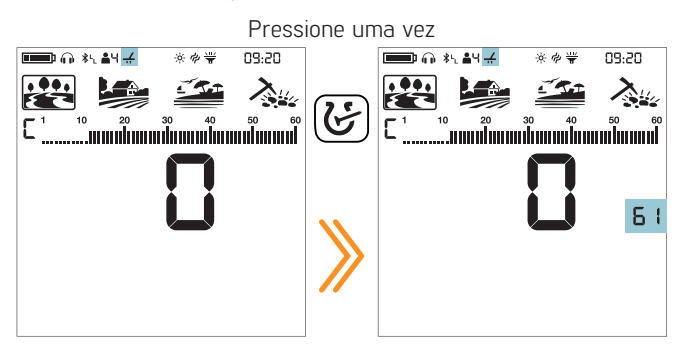

O lado esquerdo da barra de mineralização mostra a mineralização das partículas de ferro e o lado direito mostra a mineralização devido ao sal.

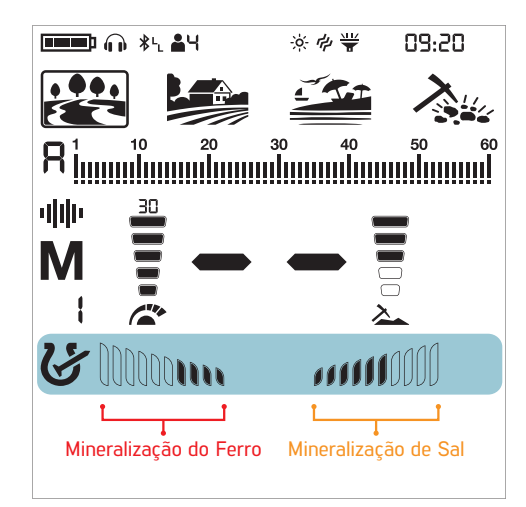

O lado direito funciona apenas em multifrequência!

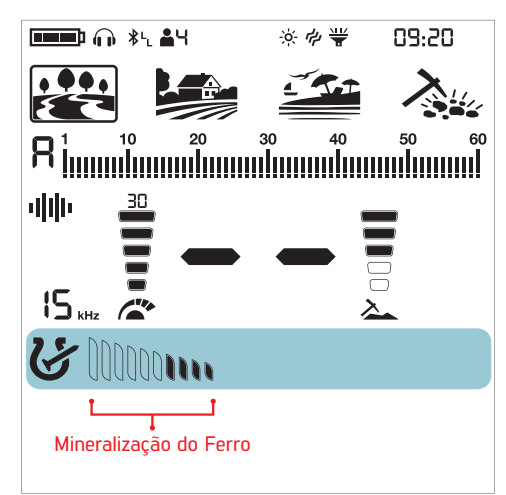

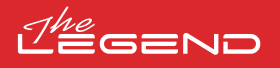

#### **DEFINIÇÕES**

Para entrar no menu de configurações, pressione o botão Power & Settings uma vez. Uma vez que o botão é pressionado, todas as configurações serão exibidas na parte inferior da tela. A configuração selecionada será exibida numa moldura e seu valor será exibido na tela.

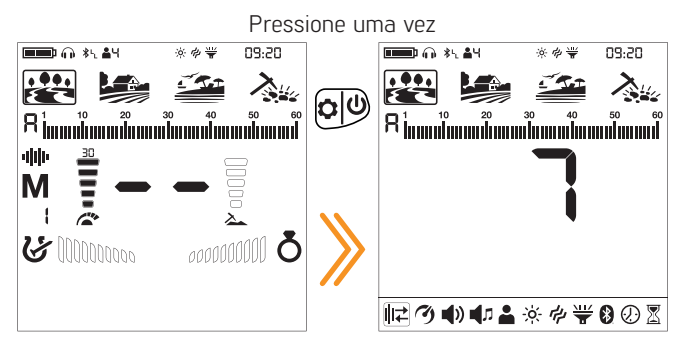

#### Navegação pelas configurações

Você pode navegar pelas configurações usando os botões direito e esquerdo.

A configuração selecionada irá piscar para facilitar a visualização.

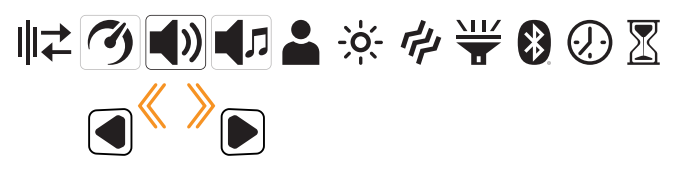

#### Ajustando uma configuração

Você pode ajustar o valor de uma configuração usando os botões mais (+) e menos (-).

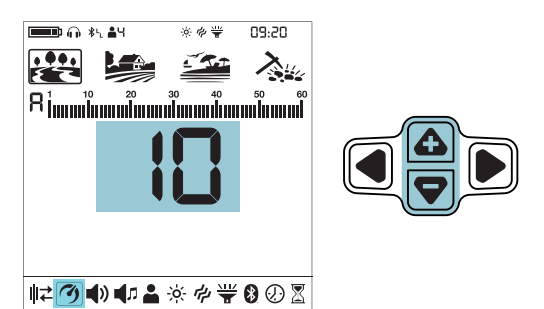

#### Saindo do Menu de Configurações

Pressione o botão Power & Settings uma vez para sair do menu de configurações.

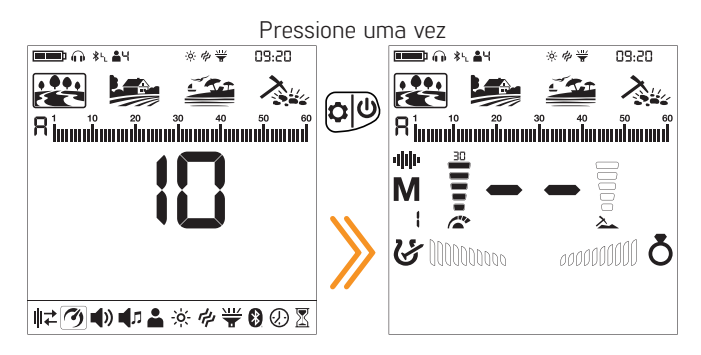

#### **1. Mudança de Frequência**

Ele é usado para eliminar a interferência eletromagnética que o dispositivo recebe de outro detector que opera na mesma faixa de frequência nas proximidades ou nas redondezas (linhas de alta tensão, estações de rede móvel, rádios sem fio e outros dispositivos eletromagnéticos).

Existem 13 canais disponíveis para todas as frequências, incluindo multi-frequência. O canal padrão é 1.

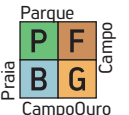

A mudança de frequência afeta apenas o modo e a frequência atualmente selecionados; as alterações feitas em um modo não afetam os outros modos ou frequências.

Se existir muito ruído quando a bobina de pesquisa for levantada no ar, isso pode ser causado pelos sinais eletromagnéticos locais ou pelo alto nível de sensibilidade.

Para obter o máximo desempenho de profundidade, para eliminar o ruído causado pela interferência eletromagnética, tente primeiro mudar a frequência antes de diminuir a sensibilidade.

Os detectores podem ficar ruidosos devido à interferência elétrica e podem apresentar comportamento errático, como perda de profundidade ou ID do alvo instável. A configuração Frequency Shift permite que você desloque ligeiramente a frequência de transmissão do detector para eliminar ruídos indesejados.

A Mudança de Frequência pode ser feita de 2 formas no The LEGEND: Manual e Automático.

Na Mudança de Frequência manual, o operador ouve cada canal e seleciona aquele com menos ruído.

No automático, o dispositivo pesquisa por todos os canais e escolhe o menos barulhento. Esse recurso também é frequentemente chamado de Cancelamento de Ruído.

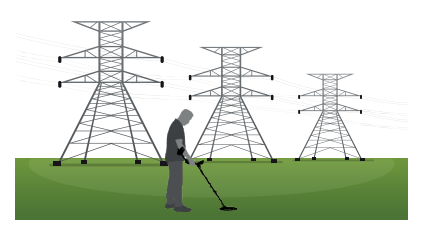

#### Mudando a Frequência

1. Mantenha a bobina parada e afastada do solo.

2. Pressione o botão Power & Settings uma vez. Selecione a configuração de Mudança de Frequência usando os botões direito e esquerdo. O canal atual será exibido na tela.

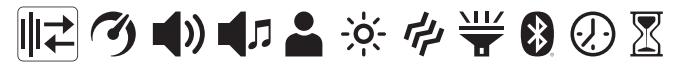

#### Uso Manual

1. Usando os botões mais (+) e menos (-), percorra os canais de frequência.

2. Selecione aquele que você acha que tem a menor interferência.

#### Uso Automático

1. Antes de fazer um cancelamento de ruído, levante o dispositivo no ar conforme mostrado na imagem e segure-o parado até que o processo seja concluído.

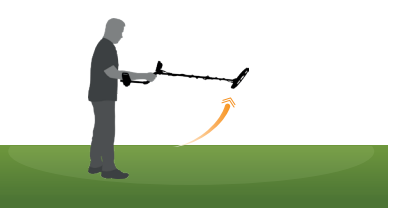

2. Pressione o botão Pinpoint & Aceitar/Rejeitar uma vez.

3. O dispositivo iniciará a pesquisa de todos os canais e o número de cada canal será exibido na tela.

4. Quando o processo estiver concluído, o número do canal selecionado automaticamente será exibido e um som de confirmação será ouvido.

Pressione o botão Power & Settings uma vez para voltar à tela principal.

IMPORTANTE! A Mudança Automática de Frequência seleciona o canal mais silencioso com base em vários critérios. No entanto, às vezes o canal selecionado ainda pode apresentar algum ruído.

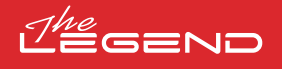

#### **2. Velocidade de recuperação**

A configuração de velocidade de recuperação ajusta a velocidade de resposta do alvo.

Permite a separação entre vários alvos próximos.

A configuração de velocidade de recuperação permite detectar alvos menores entre lixo ou alvos ferrosos.

A configuração Recovery Speed do The LEGEND pode ser ajustada entre 1 e 10, sendo 1 o mais lento e 10 o mais rápido.

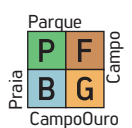

A configuração da velocidade de recuperação afeta apenas o modo selecionado no momento; as alterações feitas em um modo não afetam os outros.

Quando a configuração de velocidade de recuperação é definida como um número baixo, a capacidade do dispositivo de detectar alvos próximos diminui, mas sua profundidade aumenta.

Da mesma forma, uma configuração de Vvelocidade de Recuperação alta (por exemplo, 10) aumentará a capacidade do dispositivo de detectar alvos próximos, mas diminuirá a sua profundidade.

É recomendado que você pratique com diferentes metais colocados próximos uns dos outros antes de começar a usar esta configuração.

#### Ajustando a velocidade de recuperação

1. Pressione o botão Power & Settings uma vez. Selecione a configuração de Velocidade de Recuperação usando os botões direito e esquerdo. O valor atual será exibido na tela.

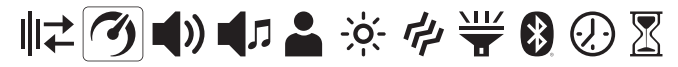

2. Altere o valor da Velocidade de Recuperação usando os botões mais (+) e menos (-).

3. Pressione o botão Power & Settings uma vez para voltar à tela principal.

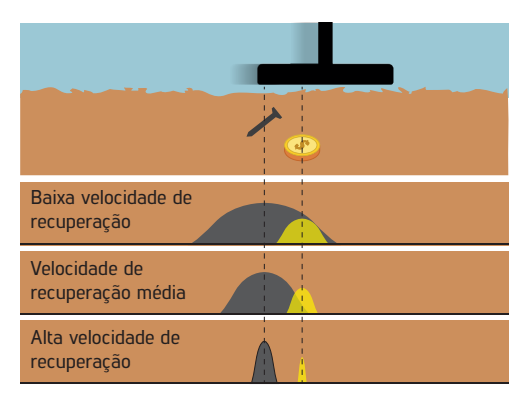

IMPORTANTE! Aumentar a Velocidade de Recuperação permite uma taxa de "varredura" mais rápida com menos chance de perder alvos. Aumentar a Velocidade de Recuperação na mesma velocidade de varredura ajudará a eliminar o ruído do solo, mas diminuirá a profundidade de detecção.

Se você encontrar altos níveis de ruído do solo na areia da praia ou debaixo de água, tente aumentar a Velocidade de Recuperação.

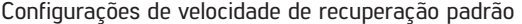

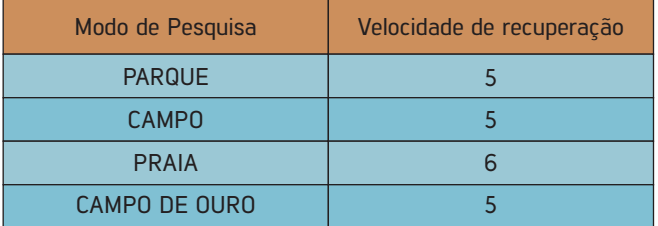

#### **2.1 Filtro de Ferro (IF)**

O filtro de ferro permite que alvos não-ferrosos desejados em locais com muito lixo, previamente mascarados por ferro, sejam detectáveis.

A configuração do Filtro de Ferro (IF) varia entre 1-8 e o valor padrão é 8. O valor padrão 8 é o mesmo das versões anteriores do The LEGEND (v1.05, v1.07) sem a configuração de Filtro de Ferro.

A configuração de IF mais baixa irá aumentar a probabilidade de alvos ferrosos serem classificados como alvos não-ferrosos, e vice-versa.

Quando o dispositivo estivera funcionar em modo Multifrequência, selecione a configuração da Velocidade de Recuperação e pressione o botão de pinpoint.

As letras "IF" (Filtro de Ferro) irão aparecer no lado direito.

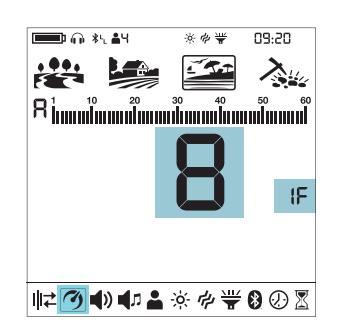

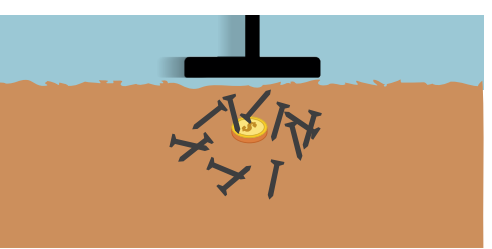

#### **2.2 Estabilidade para Filtro de Ferro**

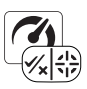

A configuração de Estabilidade (St) é o ajuste fino para a configuração do Filtro de Ferro (IF).

A configuração de Estabilidade (St) varia entre 1-5 e o valor padrão é 3.

Quando o IF estiver definido para 8, a configuração St irá ficar inativa nos modos Parque, Campo e Campo Ouro.

Quando o IF está definido para qualquer valor abaixo de 8, a configuração St pode ser ativada pressionando o botão direito ou esquerdo e pode ser ajustada usando os botões mais (+) e menos (-).

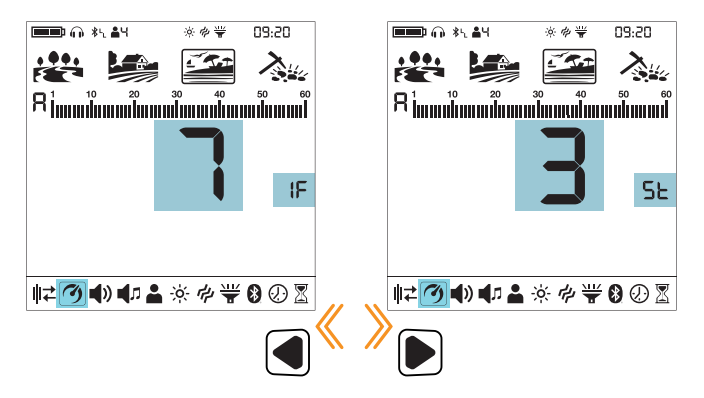

NOTA: A configuração St no modo de Praia é diferente desta configuração St!

#### **2.3 Estabilidade no Modo Praia 3. Volume**

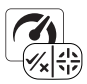

Com essa configuração, você pode minimizar o ruído do solo e os sinais falsos na praia para uma experiência de detecção de metal mais confortável.

A estabilidade pode ser definida entre 1 e 5. A configuração padrão é 5. O nível 5 oferece estabilidade máxima. À medida que a estabilidade aumenta, o sinal de condutores inferiores, como ouro com 11 de ID, pode diminuir e as chances de perder esses metais irão aumentar. Esta configuração não tem efeito em condutores médios a altos.

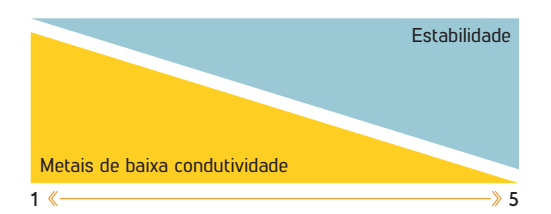

#### Ajustando a estabilidade

1. Pressione o botão Power & Settings uma vez. Selecione a configuração de Velocidade de Recuperação usando os botões direito e esquerdo. O valor atual será exibido na tela.

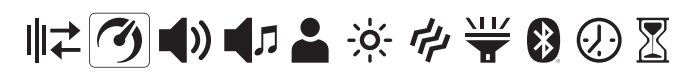

2. Pressione o botão Pinpoint & Aceitar/Rejeitar uma vez.

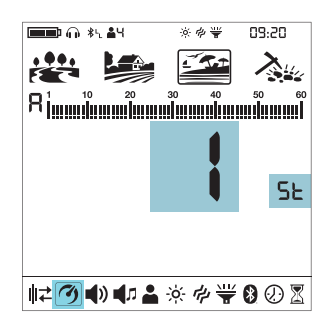

3. A configuração St pode ser ativada pressionando o botão direito ou esquerdo e pode ser ajustada usando os botões mais (+) e menos (-).

4. Pressione o botão Pinpoint & Aceitar/Rejeitar uma vez para voltar à configuração de velocidade de recuperação.

#### Filtro de Ferro Padrão e Configurações de Estabilidade

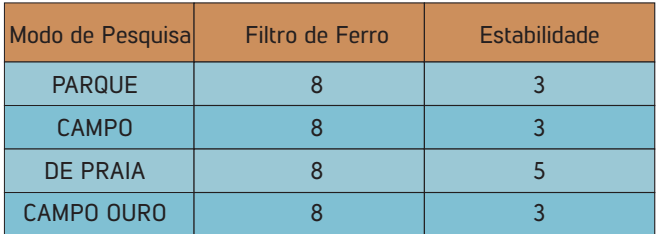

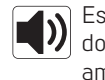

Este controle permite aumentar ou diminuir o volume do dispositivo com base na sua preferência e condições ambientais.

A configuração de volume consiste em 6 níveis e é definida como 3 por padrão. Quando você desligar e ligar o dispositivo, ele começará com o último nível de volume que você escolheu.

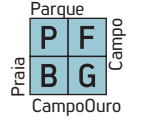

Essa configuração é comum a todos os modos; as alterações entrarão em vigor em todos os modos.

#### Ajustando o Volume

1. Pressione o botão Power & Settings uma vez. Selecione o volume usando os botões direito e esquerdo. O valor atual será exibido na tela.

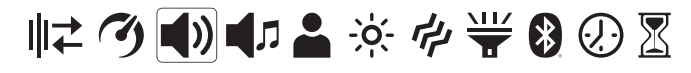

2. Altere o nível de volume usando os botões mais (+) e menos (-).

3. Pressione o botão Power & Settings uma vez para voltar à tela principal.

Como o nível de volume afeta o consumo de energia, recomendamos que você não o aumente mais do que o necessário.

IMPORTANTE! Quando você altera o volume do dispositivo com esta configuração, o volume das zonas de metal ajustadas pela configuração Volume do Tom também muda proporcionalmente.

Você pode conectar auscultadores com fio ao dispositivo com o cabo adaptador de auscultadores vendido separadamente. O volume dos auscultadores também é ajustado através da configuração de volume do dispositivo.

Quando os auscultadores com fio estiverem conectados, o ícone de auscultadores vai aparecer na secção de informações na parte superior da tela.

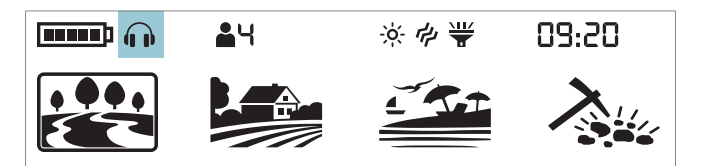

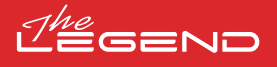

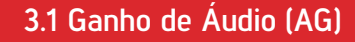

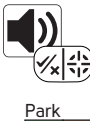

A configuração Ganho de Áudio irá aumentar o volume de resposta para alvos fracos.

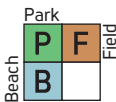

A configuração Ganho de Áudio afeta apenas o modo selecionado no momento; as alterações feitas em um modo não afetam os outros.

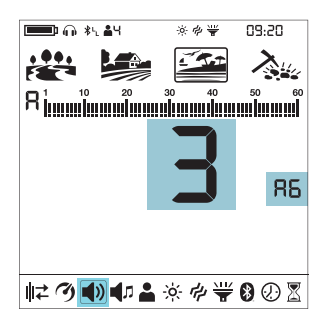

Nos modos PARQUE, CAMPO e PRAIA, após selecionar o volume, pressione o botão pinpoint. As letras AG irão aparecer no lado direito. Você pode ajustar o AG usando os botões mais (+) e (–) entre 1-6. O valor padrão é definido como 3. O valor padrão 3 é o mesmo das versões anteriores do The LEGEND (v1.05, v1.07) sem a configuração de Ganho de Áudio.

O Ganho de Áudio NÃO aumenta a profundidade.

Configurações Padrão de Ganho de Áudio (AG)

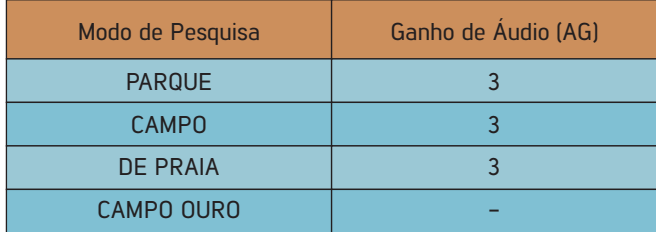

#### **4. Configurações de tom**

Essas configurações avançadas de tom oferecem várias opções para modificar os sons que o The LEGEND gera para os alvos.

A configuração de tom oferece 6 sub-configurações como as seguintes: Número de Tons, Volume de Tom, Frequência de Tom, Quebra de Tom, Nível de Limiar, Frequência de Limiar.

Pressione o botão Power & Settings uma vez. Selecione a configuração de tom usando os botões direito e esquerdo.

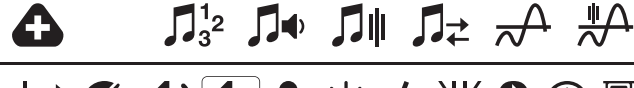

||‡ ⑦ ● 》||【几 ▲ ※ ※ 学

Quando o tom é selecionado, você pode ver todas as configurações de tom na segunda linha sobre as configurações. À esquerda dessas configurações, você também verá os ícones dos botões para guiá-lo enquanto ajusta essas configurações.

Quando o número de tons é 1, não há ponto de quebra de tom, portanto, a configuração de quebra de tom não poderá ser selecionada no menu.

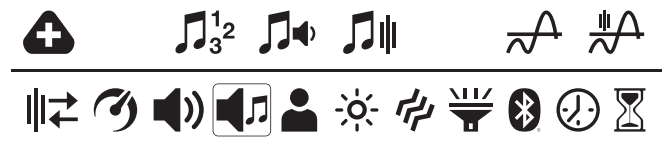

No modo Campoouro, o Número de Tons é 1 e não pode ser alterado. Além disso, a frequência de tom também não é ajustável neste modo. Portanto, essas 2 configurações não estarão ativas no menu de configurações de tom quando o modo Campoouro for selecionado.

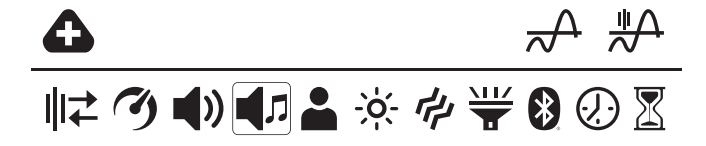

Para entrar no menu de configurações de tom, pressione o botão mais (+) uma vez. A configuração selecionada será exibida numa moldura. Usando os botões direito e esquerdo, você pode navegar entre as configurações. Você pode voltar às configurações pressionando o botão Pinpoint & Aceitar/Rejeitar uma vez.

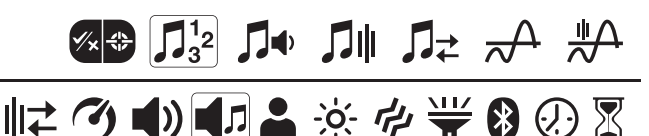

IMPORTANTE! Para voltar à tela principal diretamente do menu de configurações de tom, pressione o botão Power & Settings uma vez.

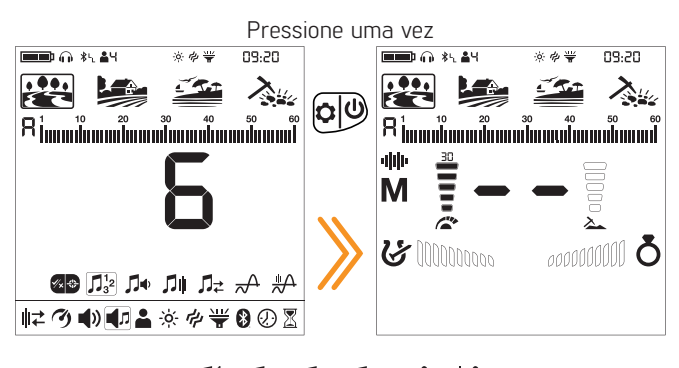

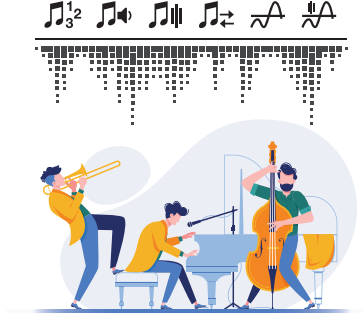

#### **4.1 Número de Tons**

O The LEGEND divide a escala de ID do Alvo em várias zonas, permitindo que o usuário faça diferentes ajustes de tom para os alvos que se inserem em cada zona.

Ao alterar o número de tons, você pode decidir em quantas zonas dividirá a escala de ID. Graças a este recurso, você pode atribuir o mesmo tom para todos os alvos ou atribuir um tom diferente para cada ID de alvo.

Você pode definir o número de tons como 1, 2, 4, 6, 60 ou P (Tone Pitch).

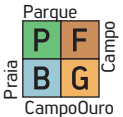

A configuração do número de tons afeta apenas o modo selecionado no momento; as alterações feitas em um modo não afetam os outros.

O número de tons para o modo Campoouro é 1 e não pode ser alterado.

#### Ajustando o número de tons

1. Pressione o botão Power & Settings uma vez. Selecione a configuração de tom usando os botões direito e esquerdo.

2. O menu de configurações de tom aparecerá na parte superior com um ícone de mais (+) à esquerda. Pressione o botão mais (+) uma vez.

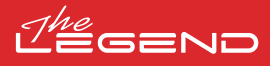

3. Usando os botões direito e esquerdo, selecione a configuração Número de Tons. A configuração selecionada será exibida numa moldura.

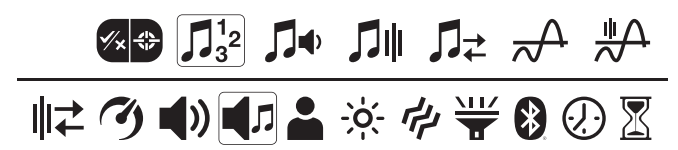

4. O número atual de tons será exibido na tela. Selecione o número de tons usando os botões mais (+) ou menos (-).

5. Para voltar às configurações, pressione o botão Pinpoint & Aceitar/Rejeitar uma vez. Para voltar à tela principal, pressione o botão Power & Settings uma vez.

#### 1-Tom

A escala Target ID/ID do Alvo não é dividida em nenhuma zona, portanto, há apenas uma zona de um tom. O LEGEND gera o mesmo volume de tom e frequência de tom para todos os alvos.

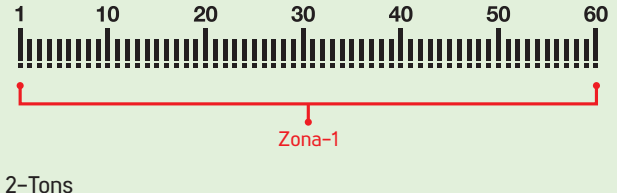

A escala Target ID/ID do Alvo é dividida em 2 zonas como ferrosas e não ferrosas. O ponto padrão que separa essas 2 zonas varia de acordo com o modo de pesquisa selecionado (veja abaixo) e pode ser alterado usando a configuração Quebra de Tom. O volume do tom e a frequência do tom podem ser ajustados para cada zona.

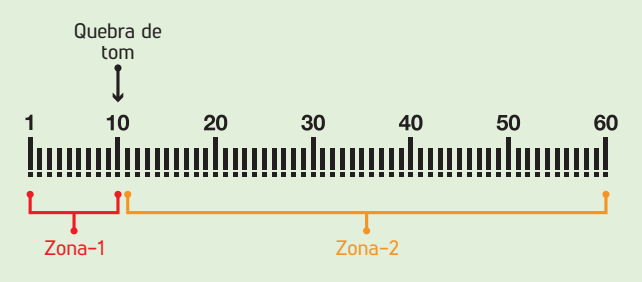

#### 4-Tons

A escala Target ID/ ID do Alvo é dividida em 4 zonas. O volume do tom e a frequência do tom podem ser ajustados para cada zona.

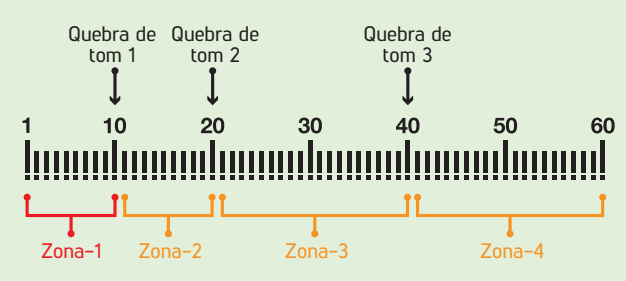

6-Tons

A escala Target ID/ID do Alvo é dividida em 6 zonas. O volume do tom e a frequência do tom podem ser ajustados para cada zona.

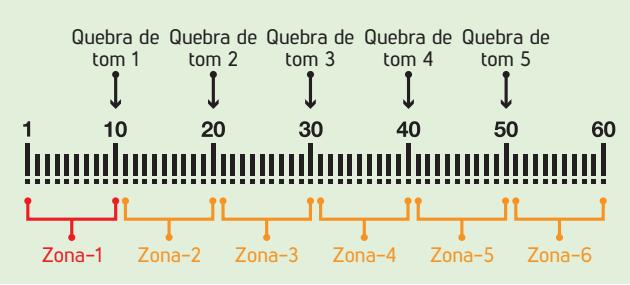

#### 60-Tons

Assim como o 2-Tons, a escala Target ID /ID do alvo é dividida em 2 zonas como ferrosas e não ferrosas. O ponto padrão que separa essas 2 zonas varia de acordo com o modo de busca selecionado (veja abaixo) e pode ser alterado usando a configuração Quebra de Tom.

O volume do tom e a frequência do tom podem ser ajustados para cada zona.

A diferença entre o 2-Tons e o 60-Tons é que o 60-Tons gera um tom separado com uma frequência diferente para cada Target ID / ID do Alvo.

O dispositivo gera tons de frequência mais baixa para a faixa ferrosa e tons de frequência média a alta para metais não ferrosos.

Para obter mais informações, consulte a configuração de Frequência de Tom.

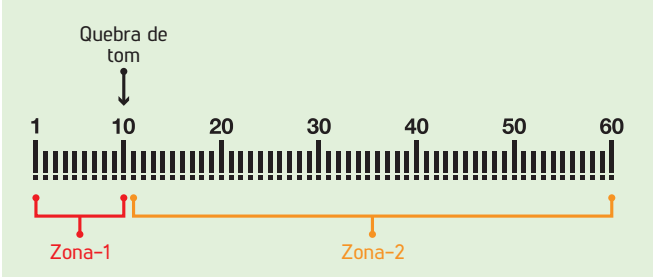

#### Tone Pitch

Assim como o 2-Tons, a escala Ids de Alvo é dividida em 2 zonas como ferrosas e não ferrosas. O ponto padrão que separa essas 2 zonas varia de acordo com o modo de busca selecionado (veja abaixo) e pode ser alterado usando a configuração Quebra de Tom.

O Volume do Tom e a Frequência do Tom podem ser ajustados para cada zona.

Em Tone Pitch, à medida que a bobina se aproxima do alvo, a frequência de áudio muda proporcionalmente à intensidade do sinal desse mesmo alvo.

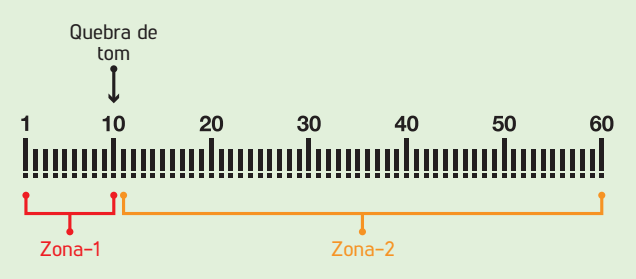

#### Número de Tons Padrão

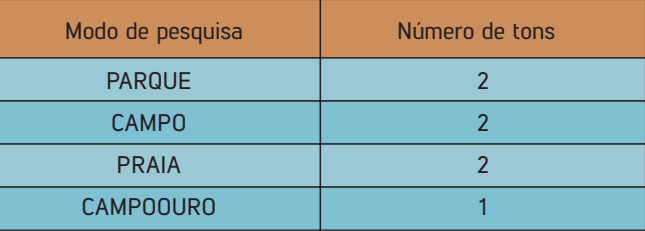

Esta configuração permite ajustar o nível de volume para Пф cada zona de tom.

Especialmente em locais com muito lixo, você pode detectar convenientemente desligando ou diminuindo o volume das respostas de áudio dos alvos indesejados.

O volume do tom pode ser ajustado para cada zona alvo. Por exemplo; em 1-Tom você pode ajustar o volume para 1 zona, mas em 6-Tons, você pode ajustar o volume de cada zona separadamente.

O intervalo de configuração do Volume do Tom é de 0 a 10.

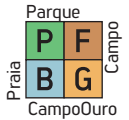

A configuração do volume do tom afeta apenas o modo atualmente selecionado; as alterações feitas em um modo não afetam os outros.

A configuração do Volume do Tom não funciona no modo Campoouro.

#### Ajustando o Volume do Tom

1. Pressione o botão Power & Settings uma vez. Selecione a configuração de tom usando os botões direito e esquerdo.

2. O menu de configurações de tom aparecerá na parte superior com um ícone de mais (+) à esquerda. Pressione o botão mais (+) uma vez.

3. Usando os botões direito e esquerdo, selecione a configuração Volume de Tom. A configuração selecionada será exibida numa moldura.

 $\bigoplus$  20  $\bigcup_{3^2}$   $\bigcap_{\Phi}$   $\bigcap_{\Phi}$   $\bigcap_{\Phi}$   $\bigcap_{\Phi}$   $\bigoplus$ 12の1000▲※々半8の図

**4.2 Volume do Tom** 4. Pressione o botão mais (+) para entrar na configuração de Volume do Tom.

> 5. O volume do tom da zona selecionada será exibido na tela. À esquerda da escala de ID, a zona selecionada será exibida numericamente.

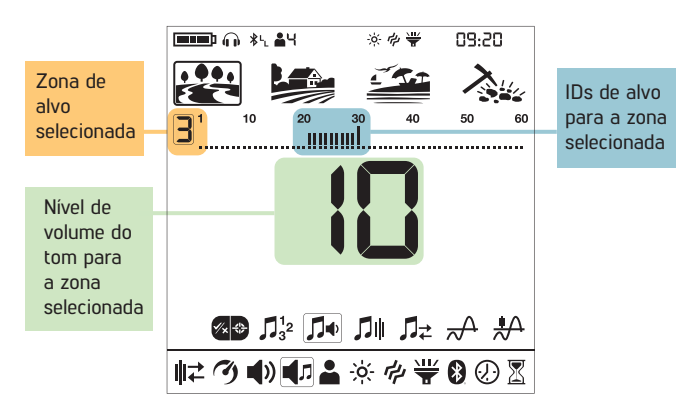

6. Usando os botões direito e esquerdo, selecione a zona da qual deseja alterar o volume do tom.

7. Uma vez que a zona é selecionada, você pode alterar o volume do tom usando os botões mais (+) e menos (-).

8. Quando terminar, você pode voltar para a configuração de tom pressionando o botão Pinpoint & Aceitar/Rejeitar uma vez ou voltar ao menu de configurações principal clicando duas vezes nele. Para voltar à tela principal, pressione o botão Power & Settings uma vez.

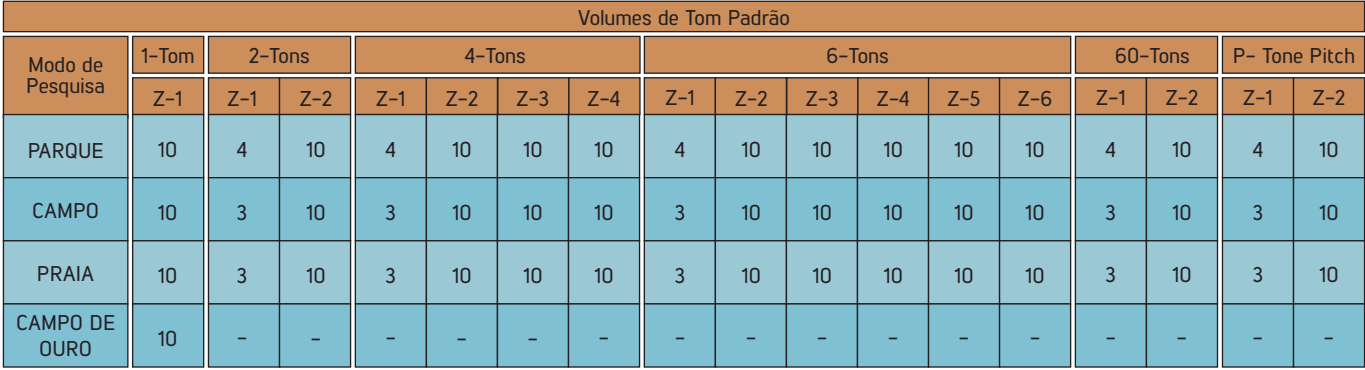

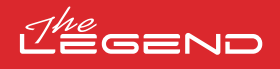

#### **4.3 Frequência de Tom**

Esta configuração permite ajustar a frequência de tom ŊШ para cada zona de tom.

Essa configuração permite que os usuários identifiquem facilmente os alvos por áudio.

A Frequência de Tom pode ser ajustada para cada zona alvo. Por exemplo; em 6-Tons, você pode ajustar a frequência de tom de cada uma das 6 zonas separadamente.

O intervalo de configuração da frequência de tom é de 1 a 30.

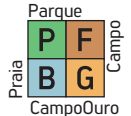

A configuração de frequência de tom afeta apenas o modo selecionado no momento; as alterações feitas em um modo não afetam os outros.

A configuração de frequência de tom não funciona no modo Campoouro.

#### Ajustando a Frequência de Tom

1. Pressione o botão Power & Settings uma vez. Selecione a configuração de tom usando os botões direito e esquerdo.

2. O menu de configurações de tom aparecerá na parte superior com um ícone de mais (+) à esquerda. Pressione o botão mais (+) uma vez.

3. Usando os botões direito e esquerdo, selecione a configuração Frequência de Tom. A configuração selecionada será exibida numa moldura.

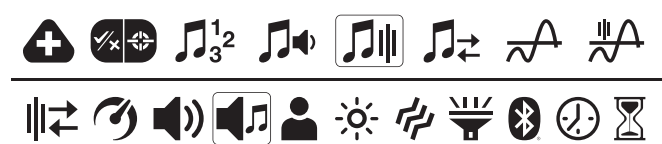

4. Pressione o botão mais (+) para entrar na configuração.

5. A Frequência de Tom da zona selecionada será exibida na tela. À esquerda da escala de ID, a zona selecionada será exibida numericamente.

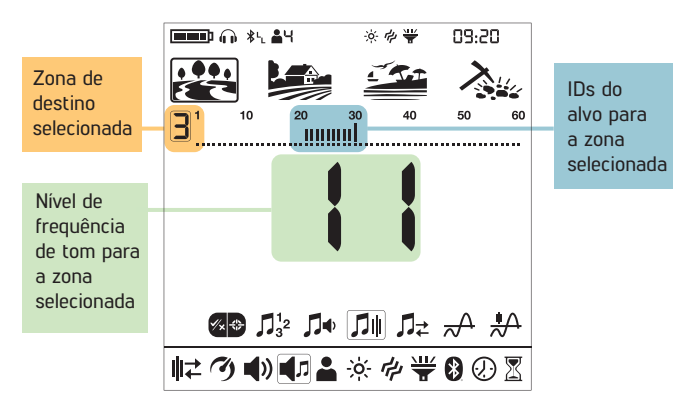

6. Usando os botões direito e esquerdo, selecione a zona da qual deseja alterar a frequência de tom.

7. Uma vez que a zona é selecionada, você pode alterar a Frequência de Tom usando os botões mais (+) e menos (-).

8. Quando terminar, você pode voltar para a configuração de tom pressionando o botão Pinpoint & Aceitar/Rejeitar uma vez ou voltar ao menu de configurações principal clicando duas vezes nele. Para voltar à tela principal, pressione o botão Power & Settings uma vez.

#### DDiferenças entre 2-Tons e 60-Tons

A escala Target ID/ ID do Alvo é dividida em 2 zonas como ferrosas e não ferrosas, tanto em 2 tons quanto em 60 tons.

A Frequência de Tom pode ser ajustada para Zona-1 (Z-1) e Zona-2 (Z-2) para qualquer número entre 1-30. O usuário pode até definir ambas as zonas para o mesmo número. No entanto, essa configuração é usada de maneira diferente no modo 60-Tons.

No modo 60-Tons, o valor da Frequência de Tom definido para a Zona-1 (Z-1) deve ser inferior ao valor da Frequência de Tom definido para a Zona-2 (Z-2). Por exemplo; se o valor da Frequência de Tom definido para a Zona-2 for 20, o nível da Frequência de Tom para a Zona-1 deve estar entre 1 e 19. Isso também se aplica ao modo P-Tone Pitch.

IMPORTANTE! Para poder distinguir facilmente entre alvos ferrosos e não ferrosos, os níveis de frequência de tom selecionados devem estar mais distantes uns dos outros.

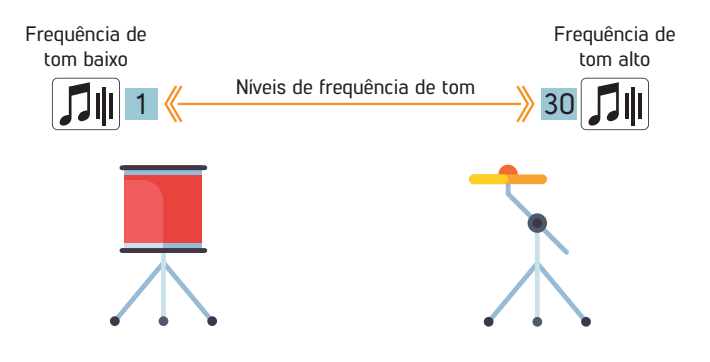

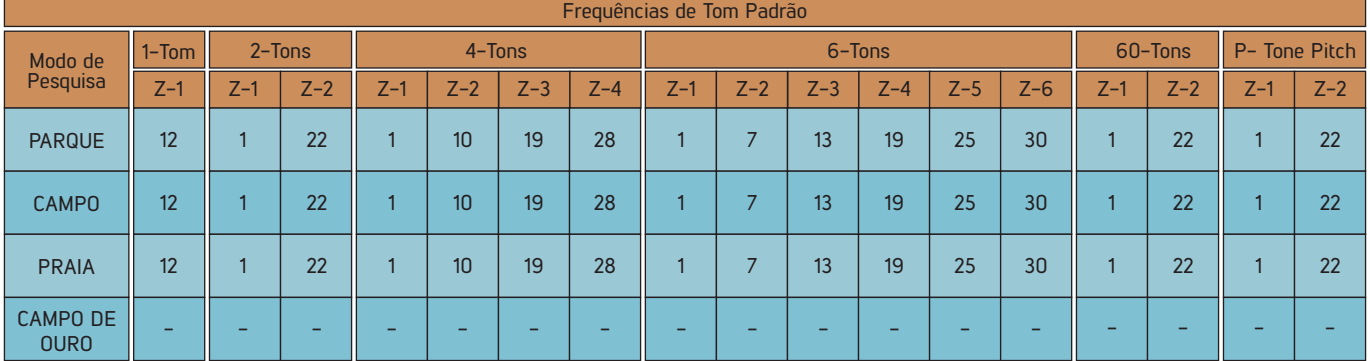

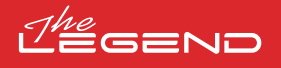

#### **4.4 Quebra de Tom**

A configuração Quebra de Tom permite mover o ponto que  $\sqrt{2}$ separa as zonas alvo.

Os pontos de Quebra de Tom padrão podem não fornecer a distinção necessária entre os alvos que você está procurando. Com a configuração Quebra de Tom, você pode ajustar os pontos de inicio/fim das zonas alvo.

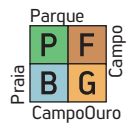

A configuração de Quebra de Tom afeta apenas o modo atualmente selecionado; as alterações feitas em um modo não afetam os outros.

Quando o número de tons é 1, o ajuste de Quebra de Tom não pode ser feito. Portanto, a configuração Quebra de Tom não funciona no modo Campoouro.

#### Ajustando a Quebra de Tom

1. Pressione o botão Power & Settings uma vez. Selecione a configuração de tom usando os botões direito e esquerdo.

2. O menu de configurações de tom aparecerá na parte superior com um ícone de mais (+) à esquerda. Pressione o botão mais (+) uma vez.

3. Usando os botões direito e esquerdo, selecione a configuração Quebra de Tom. A configuração selecionada será exibida numa moldura.

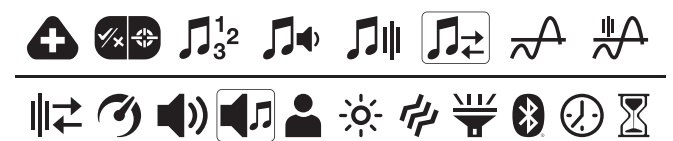

4. Pressione o botão mais (+) para entrar na configuração.

5. O ponto de Quebra de Tom da zona selecionada será exibido na tela. À esquerda da escala de ID, a zona selecionada será exibida numericamente.

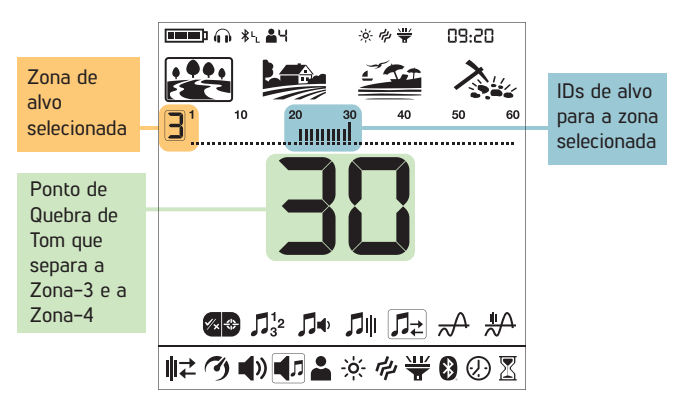

6. Usando os botões direito e esquerdo, selecione a zona da qual deseja alterar a Quebra de Tom.

7. Uma vez que a zona é selecionada, você pode alterar o ponto de Quebra de Tom usando os botões mais (+) e menos (-).

8. Quando terminar, você pode voltar para a configuração de tom pressionando o botão Pinpoint & Aceitar/Rejeitar uma vez ou voltar ao menu de configurações principal clicando duas vezes nele. Para voltar à tela principal, pressione o botão Power & Settings uma vez.

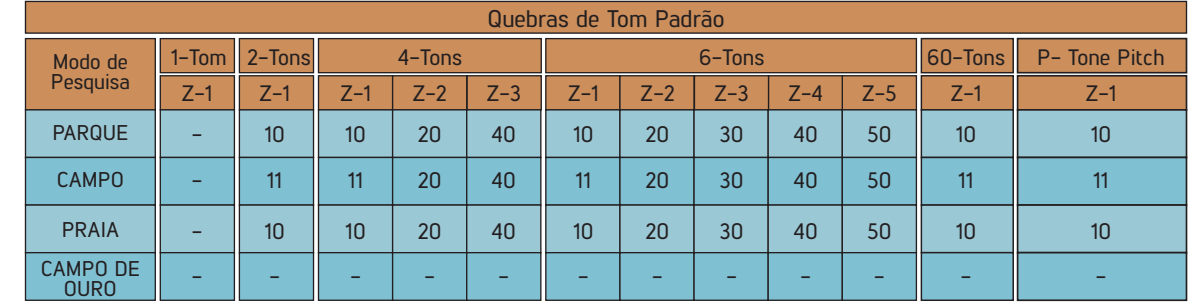

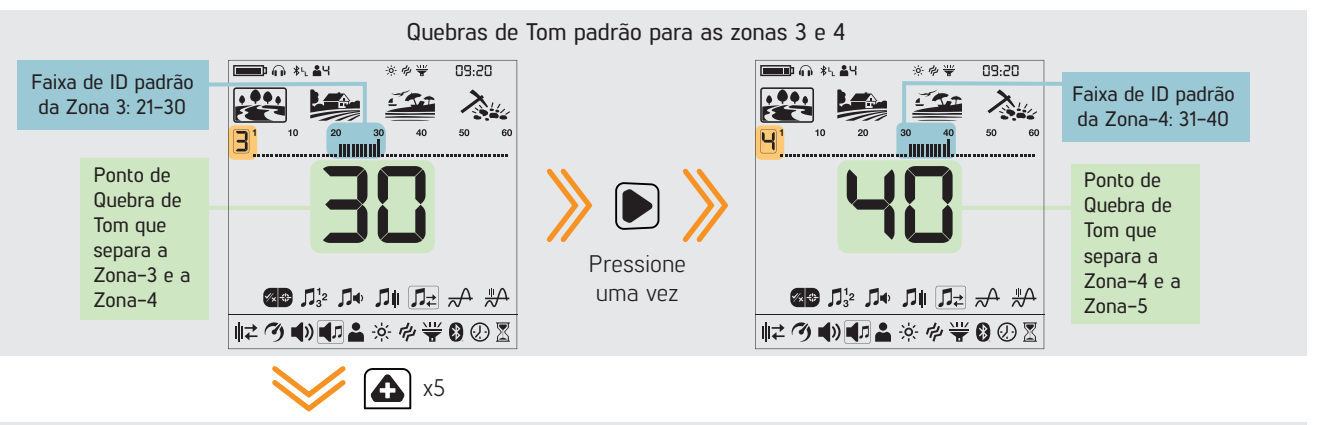

Depois de mover o ponto de Quebra de Tom de 30 para 35

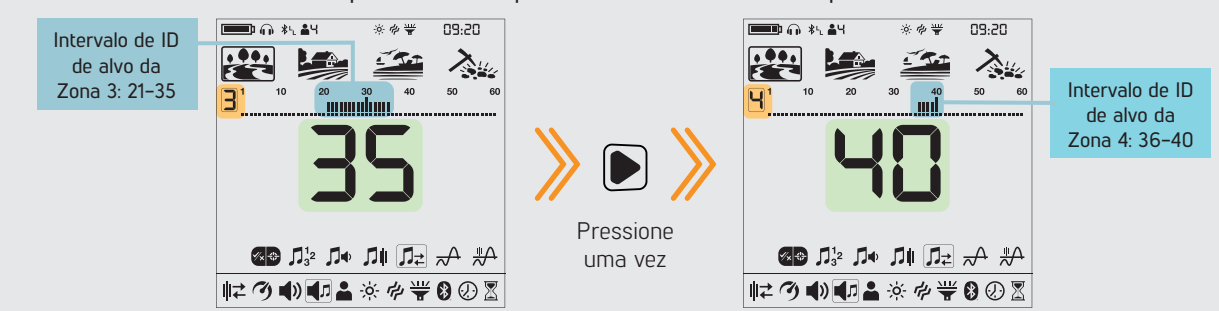

#### **4.5 Nível de Threshold**

Esta configuração permite que os usuários identifiquem alvos com mais facilidade e este recurso torna os sons de sinais mais fracos de pequenos alvos, como pepitas de ouro, mais audíveis.

Quando a configuração Nível de Threshold é ativada, O The LEGEND gera um som que é continuamente ouvido em segundo plano e esse som é chamado de ''threshold'' ("limiar ou limite").

A faixa de Nível de Threshold é de 0 a 30.

A frequência do tom de threshold pode ser ajustada pela configuração Tom de Frequência de Threshold (consulte 4.6 Frequência de Threshold (p.24)).

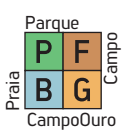

A configuração do Nível de Threshold afeta apenas o modo selecionado no momento; as alterações feitas em um modo não afetam os outros.

#### Ajustando o Nível de Threshold

1. Pressione o botão Power & Settings uma vez. Selecione a configuração de tom usando os botões direito e esquerdo.

2. O menu de configurações de tom aparecerá na parte superior com um ícone de mais (+) à esquerda. Pressione o botão mais (+) uma vez.

3. Usando os botões direito e esquerdo, selecione a configuração Nível de Threshold. A configuração selecionada será exibida numa moldura.

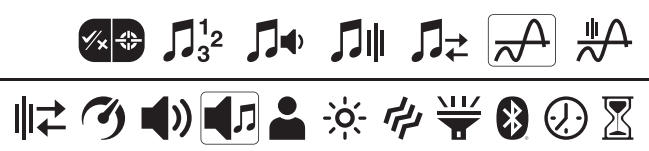

4. O Nível de Threshold atual será exibido na tela. Selecione o Nível de Threshold usando os botões mais (+) ou menos (-).

5. Para voltar às configurações, pressione o botão Pinpoint & Aceitar/Rejeitar uma vez. Para voltar à tela principal, pressione o botão Power & Settings uma vez.

#### Tom de Threshold para Alvos Rejeitados

#### Nos modos Parque, Campo e Praia

O Tom de Threshold ficará em branco para indicar a detecção de um alvo rejeitado.

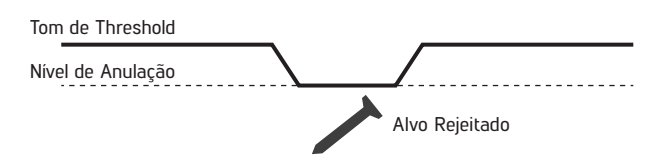

#### No modo Campoouro

Quando o The LEGEND detecta um alvo rejeitado, o tom de threshold continua em segundo plano.

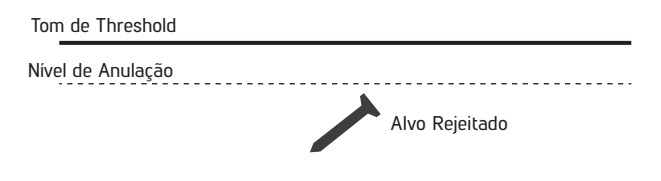

#### Níveis de Threshold Padrão

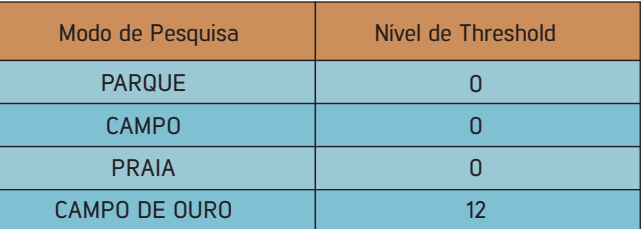

O Nível de Threshold afeta diretamente a profundidade de detecção de alvos menores e mais profundos. Se o limite for definido muito baixo (0), os sinais fracos de alvos menores ou mais profundos podem ser perdidos. Pelo contrário, se o threshold for definido muito alto (30), o dispositivo será mais ruidoso, o som do threshold será alto e as respostas alvo não serão distinguidas. Portanto, é recomendável ajustá-lo para um nível em que você ainda possa ouvir as pequenas variações de áudio causadas por um alvo.

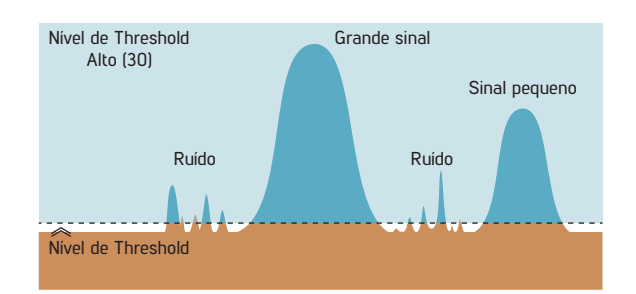

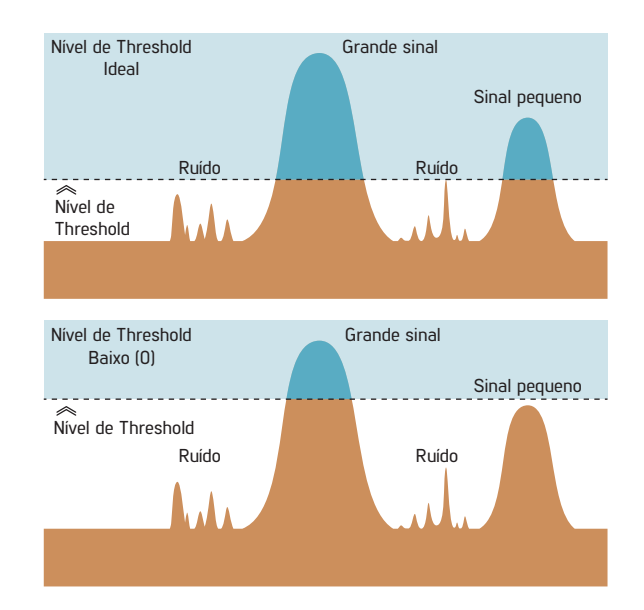

#### **4.6 Frequência de Threshold**

∥ ∆∣

Esta configuração é usada para ajustar a frequência do tom do zumbido de fundo. Oferece uma faixa de frequência muito ampla. A faixa de Frequência de Threshold é de 1 a 30.

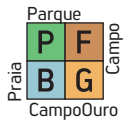

Frequência de Threshold afeta apenas o modo selecionado no momento; as alterações feitas em um modo não afetam os outros.

#### Ajustando a Frequência de Threshold

1. Pressione o botão Power & Settings uma vez. Selecione a configuração de tom usando os botões direito e esquerdo.

2. O menu de configurações de tom aparecerá na parte superior com um ícone de mais (+) à esquerda. Pressione o botão mais (+) uma vez.

3. Usando os botões direito e esquerdo, selecione a configuração Frequência de Threshold. A configuração selecionada será exibida numa moldura.

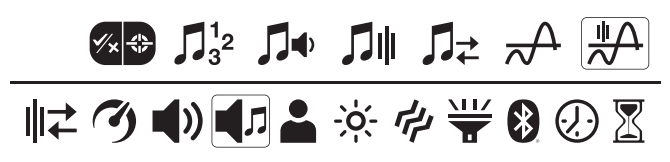

4. A Frequência de Threshold atual será exibida no ecrã. Selecione a Frequência de Limiar usando os botões mais (+) ou menos (-).

5. Para voltar às configurações, pressione o botão Pinpoint & Aceitar/Rejeitar uma vez. Para voltar à tela principal, pressione o botão Power & Settings uma vez.

#### Frequência de Threshold Padrão

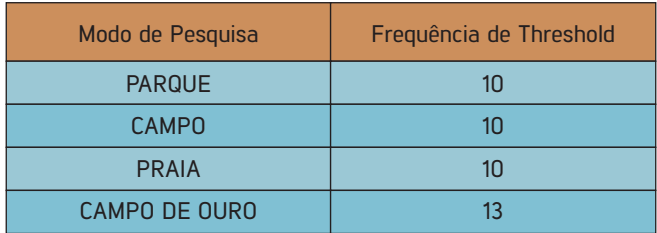

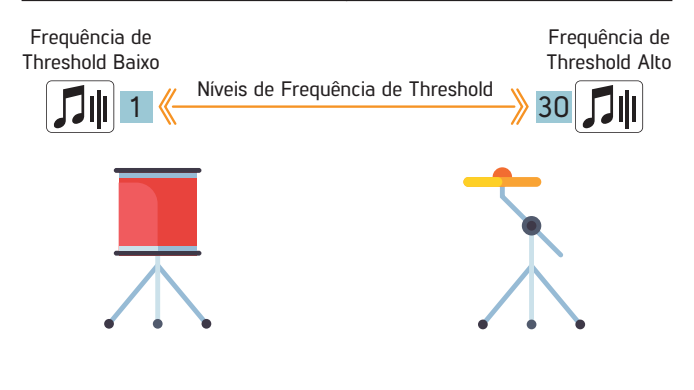

#### **5. Perfil do Usuário**

 $\bullet$ 

O The LEGEND oferece 4 perfis de usuário onde você pode salvar suas configurações e criar 4 perfis de usuário diferentes.

Esse é um ótimo recurso para os usuários manterem suas configurações otimizadas e acessá-las instantaneamente mais tarde.

Todos os perfis de usuário possuem as configurações padrão do The LEGEND.

O perfil de usuário 1 é o perfil de usuário padrão.

O perfil de usuário ativo em uso é mostrado na secção de informações na parte superior da tela.

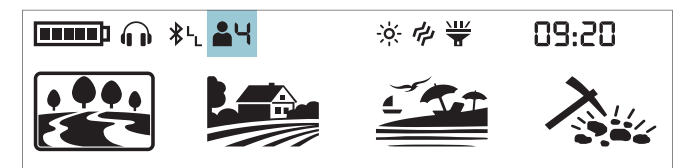

#### Menu de Perfil do Usuário

1. Pressione o botão Power & Settings uma vez. Selecione a configuração do perfil de usuário usando os botões direito e esquerdo.

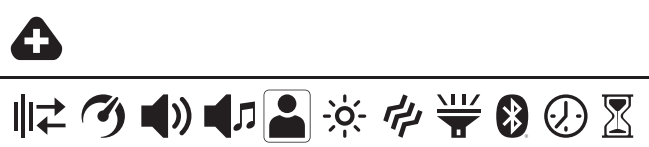

2. O ícone de mais (+) aparecerá na tela. Pressione o botão mais (+) uma vez.

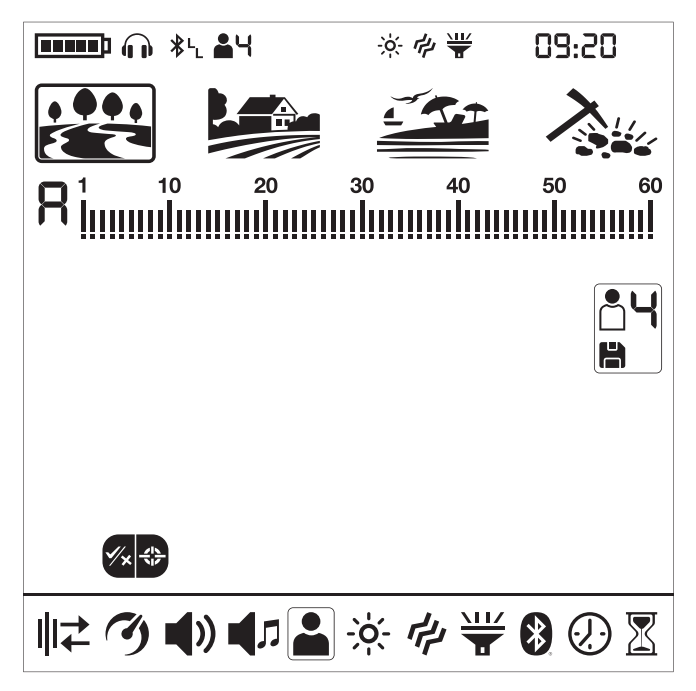

#### Alterando o Perfil de Usuário Ativo

Usando os botões mais (+) e menos (-), você pode alterar o perfil do usuário no menu Perfil do Usuário e o número do perfil do usuário selecionado será exibido.

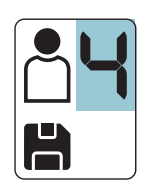

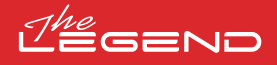

O perfil de usuário selecionado só ficará ativo quando você sair do menu Perfil do Usuário. Pressione o botão Pinpoint & Aceitar/Rejeitar uma vez para voltar às configurações.

#### Salvando um Perfil de Usuário

O The LEGEND rastreia todas as alterações feitas nas configurações e mesmo que você não as salve num perfil de usuário, o aparelho inicia sempre com as últimas configurações salvas quando você desliga e liga novamente.

No entanto, se você quiser salvar suas configurações para um local específico, poderá salvá-las em um perfil de usuário.

1. Depois de selecionar o número do perfil de usuário no menu Perfil do Usuário, pressione e segure o botão Pinpoint & Aceitar/Rejeitar para salvar suas configurações no perfil de usuário selecionado.

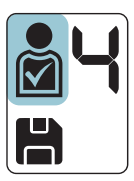

Depois que o perfil do usuário for salvo, você verá uma marca de seleção no ícone do usuário.

2. Pressione o botão Pinpoint & Aceitar/Rejeitar uma vez para voltar às configurações.

IMPORTANTE! Depois de salvar um perfil de usuário, se você usar esse perfil como o perfil de usuário ativo, todas as alterações feitas serão salvas automaticamente.

Para manter suas configurações salvas, você deve escolher outro perfil de usuário como o perfil de usuário ativo.

#### Redefinindo o Perfil do Usuário

1. No menu Perfil do Usuário, use os botões mais (+) e menos (-) para escolher o perfil de usuário salvo que deseja redefinir.

2. Quando um perfil salvo é selecionado, os botões direito e esquerdo tornam-se funcionais. Para perfis de usuário não salvos, esses botões não são funcionais.

3. Quando os botões direito e esquerdo são pressionados, você pode ver os ícones salvar e redefinir.

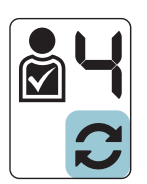

4. Selecione o ícone de redefinição e pressione e segure o botão Pinpoint & Aceitar/Rejeitar para redefinir o perfil do usuário. A marca de seleção no perfil do ícone do usuário desaparecerá.

5. Pressione o botão Pinpoint & Aceitar/Rejeitar uma vez para voltar às configurações.

Salve suas configurações favoritas para diferentes locais e/ou alvos separadamente em cada modo para cada um dos 4 perfis de usuário, totalizando 16 conjuntos diferentes de configurações!

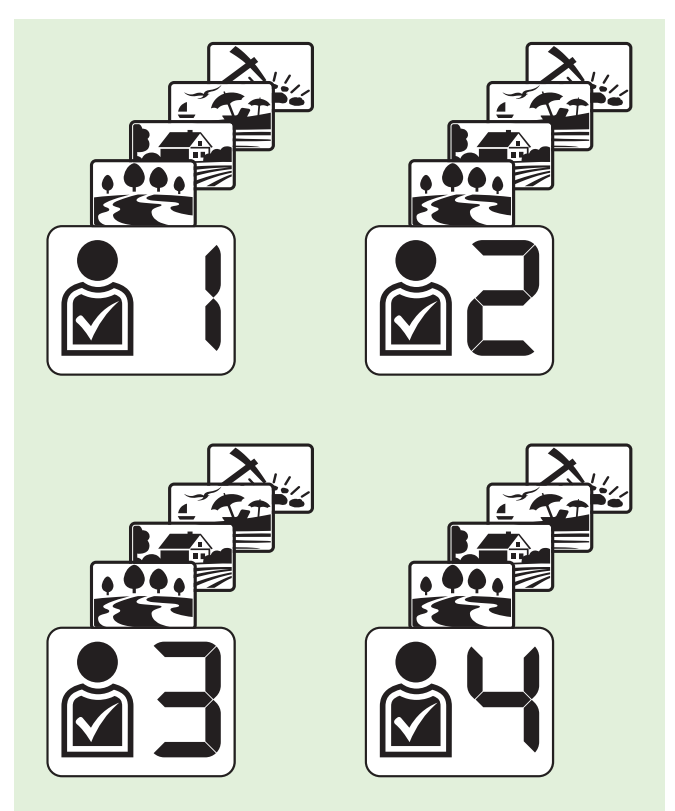

#### Voltar para as Configurações de Fábrica

Depois de selecionar o perfil do usuário no menu de configurações, pressione e segure o botão Pinpoint & Aceitar/Rejeitar até que as letras Fd apareçam no ecrã. As letras Fd irão desaparecer após 2 segundos.

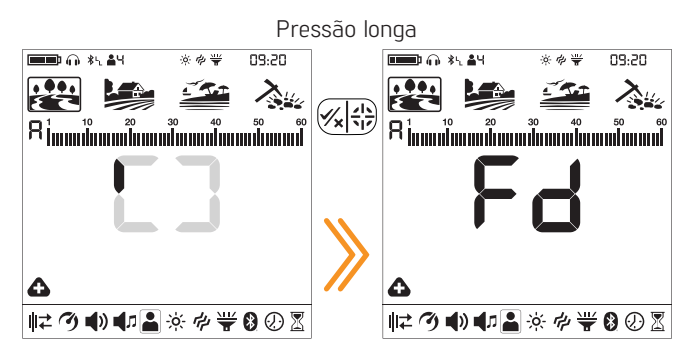

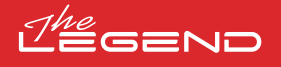

#### **6. Luz de Fundo 7. Vibração**

Ela permite que você ajuste o nível de luz de fundo da tela  $\frac{1}{2}$ de acordo com sua preferência pessoal.

Varia de 0 a 5 e A1 a A5. No nível 0, a luz de fundo está desligada. Nos níveis 1-5, ele ficará continuamente aceso. Nos níveis A1-A5, acende apenas por um curto período de tempo quando um alvo é detectado ou enquanto navega no menu, e depois apaga.

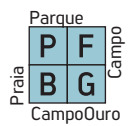

Essa configuração é comum a todos os modos; as alterações entrarão em vigor em todos os modos.

A operação contínua da luz de fundo afetará o consumo de energia, o que não é recomendado. A configuração da luz de fundo é restaurada para a última configuração salva quando o dispositivo é desligado e ligado novamente. Essa configuração é comum em todos os modos; alteração feita em qualquer modo também se aplica aos outros modos.

#### Ajustando a Luz de Fundo

1. Pressione o botão Power & Settings uma vez. Selecione a luz de fundo usando os botões direito e esquerdo. O valor atual será exibido na tela.

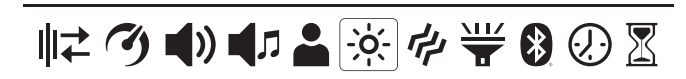

2. Altere o nível de luz de fundo usando os botões mais (+) e menos (-).

3. Pressione o botão Power & Settings uma vez para voltar à tela principal.

Quando a luz de fundo estiver ligada, o ícone de luz de fundo será exibido na secção de informações na parte superior da tela.

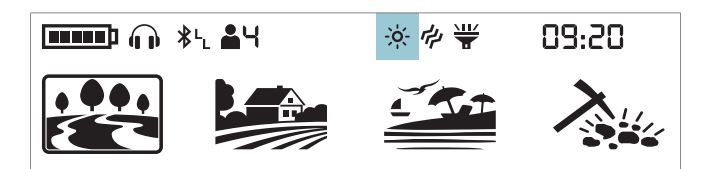

Esse recurso fornece feedback ao usuário produzindo um קאי efeito de vibração quando um alvo é detectado.

Pode ser usado independentemente ou em conjunto com a resposta de áudio. Quando a resposta de áudio está desabilitada, todas as respostas durante a detecção do alvo são fornecidas ao usuário apenas como vibração.

A configuração Vibração varia de 0 a 5. Em 0 a vibração está desligada. A magnitude do efeito de vibração pode variar de acordo com a profundidade do alvo e a velocidade de varrimento do detetor. Essa configuração é comum em todos os modos de pesquisa.

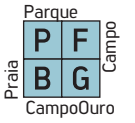

Essa configuração é comum a todos os modos; as alterações entrarão em vigor em todos os modos.

Ao desligar e ligar o dispositivo, ele começará com o último nível de vibração que você escolheu.

#### Ajustando a Vibração

1. Pressione o botão Power & Settings uma vez. Selecione a vibração usando os botões direito e esquerdo. O valor atual será exibido na tela.

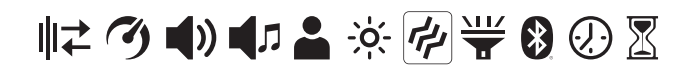

2. Altere o nível usando os botões mais (+) e menos (-).

3. Pressione o botão Power & Settings uma vez para voltar à tela principal.

Quando a vibração estiver ativada, o ícone de vibração será exibido na seção de informações na parte superior da tela.

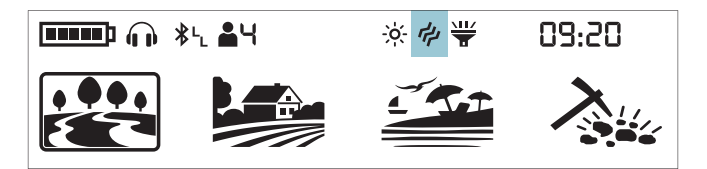

Mesmo que a vibração esteja ativada, ela não gerará uma resposta para os alvos enquanto estiver no menu de configurações, mas apenas na tela de detecção.

#### **8. Lanterna LED**

É a luz usada para iluminar a área que você está a **TH** pesquisar enquanto detecta à noite ou em locais escuros.

A lanterna LED não funciona quando o dispositivo está desligado. Recomenda-se ligá-la apenas quando necessário, pois sua operação consome energia extra da bateria.

A configuração da lanterna LED pode ser definida como 0 (desligada) ou 1 (ligada). A lanterna LED será desligada a cada inicialização.

#### Ligar/Desligar a Lanterna LED

1. Pressione o botão Power & Settings uma vez. Selecione Lanterna LED usando os botões direito e esquerdo. O valor atual será exibido na tela: 0 (desligado) ou 1 (ligado).

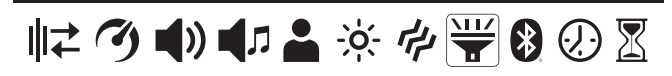

2. Ligue/desligue a lanterna usando os botões mais (+) e menos (-).

3. Pressione o botão Power & Settings uma vez para voltar à tela principal.

Quando a lanterna LED estiver ligada, o ícone da lanterna será exibido na secção de informações na parte superior da tela.

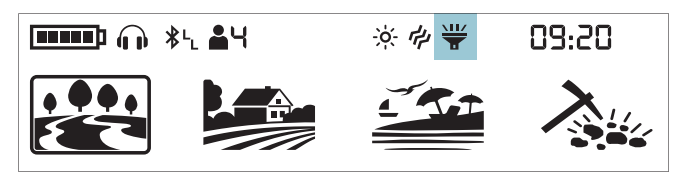

#### **9. Bluetooth®**

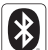

Esta configuração é usada para ligar e desligar a conexão sem fio Bluetooth®.

A configuração do Bluetooth® pode ser definida como 0 (desligado) ou 1 (ligado). Quando você desligar e ligar o dispositivo, ele começará com a última configuração que você escolheu.

#### Ativar/Desativar a Conexão Bluetooth®

1. Pressione o botão Power & Settings uma vez. Selecione Bluetooth® usando os botões direito e esquerdo. O valor atual será exibido na tela.

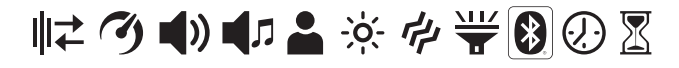

2. Altere o valor usando os botões mais (+) e menos (-).

3. Quando a conexão sem fio estiver ativada, o ícone de auscultadores Bluetooth começará a piscar na secção de informações na parte superior da tela.

O dispositivo irá procurar os auscultadores com os quais foi emparelhado inicialmente e irá tentar conectar-se a eles. Isso irá impedir que o dispositivo se conecte a outros dispositivos Bluetooth® quando a configuração Bluetooth® estiver ativada. Se você deseja emparelhar o dispositivo com auscultadores Bluetooth® diferentes (diferentes daqueles com os quais foi emparelhado inicialmente), você deve primeiro excluir da memória os auscultadores que foram emparelhados inicialmente.

Uma vez emparelhado com qualquer auscultador Bluetooth® (Nokta Makro BT Headphones ou outro), um dos ícones abaixo será exibido na secção de informações:

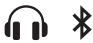

Auscultadores Bluetooth® padrão conectados.

Auscultadores de baixa latência aptX™ conectados.

4. Pressione o botão Power & Settings uma vez para voltar à tela principal.

Para obter informações mais detalhadas sobre os auscultadores Nokta BT, leia as instruções incluídas com os auscultadores.

#### Excluir os Auscultadores Emparelhados da Memória

Enquanto estiver na configuração Bluetooth®, se o botão Pinpoint & Aceitar/Rejeitar for pressionado por muito tempo, as letras ''Fd'' serão exibidas na tela por 2 segundos e a lista de auscultadores que foram pareados com o dispositivo antes será excluída. Se você quiser emparelhar um novo par de auscultadores depois disso, siga as instruções de emparelhamento novamente.

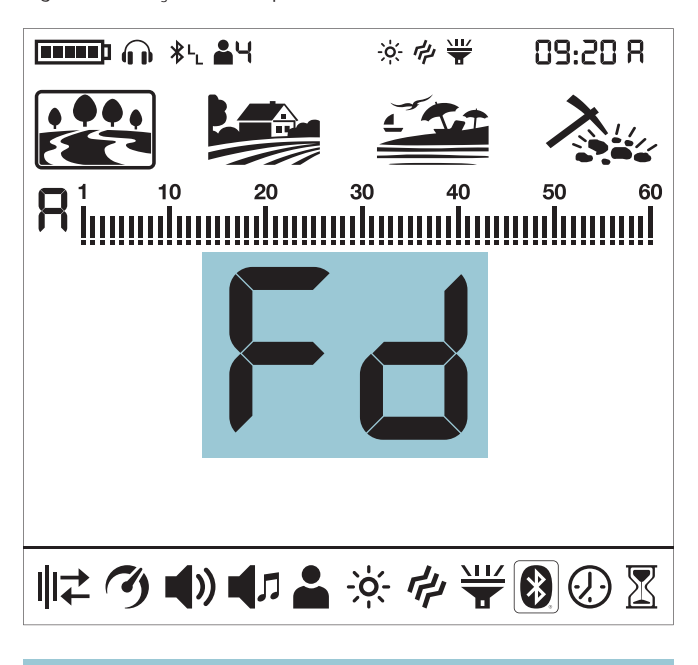

Assim que os auscultadores estiverem emparelhados com o dispositivo, se nenhum som for transmitido aos auscultadores por 14 minutos, os auscultadores serão desligados automaticamente para economizar energia.

#### Ouvir o áudio pela coluna e pelos auscultadores de Bluetooth® ao mesmo tempo

Quando a configuração Bluetooth® estiver selecionada, se os auscultadores Bluetooth® estiverem emparelhados, pressione o botão para cima e selecione 2.

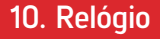

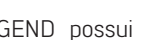

O The LEGEND possui um relógio embutido que está  $\odot$ localizado no canto superior direito da tela.

#### Acertar o Relógio

1. Pressione o botão Power & Settings uma vez. Selecione a configuração do relógio usando os botões direito e esquerdo.

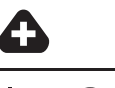

# 12の1)102※や学8②図

2. O ícone de mais (+) aparecerá na tela. Pressione o botão mais (+) uma vez.

3. Você irá ver números e uma pequena linha abaixo deles no canto superior direito. A linha estará sob a secção do relógio. Usando os botões mais (+) e menos (-), primeiro escolha entre as opções de relógio de 24 ou 12 horas (se o relógio de 12 horas estiver selecionado, a letra A para AM ou a letra P para PM aparecerá).

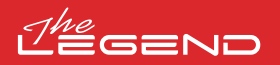

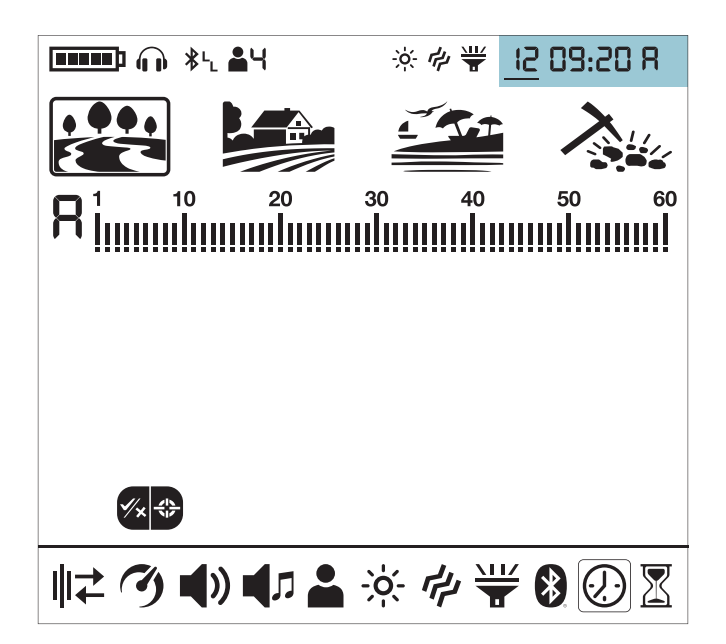

4. Em seguida, usando os botões direito e esquerdo, selecione a hora e os minutos e defina a hora usando os botões mais (+) e menos (-).

5. Pressione o botão Pinpoint & Aceitar/Rejeitar uma vez para voltar às configurações.

6. Pressione o botão Power & Settings uma vez para voltar à tela principal.

#### **11. Rastreamento de Tempo**

O The LEGEND oferece um recurso exclusivo para os  $\overline{\mathbb{Z}}$ usuários; rastreamento de tempo. A partir da inicialização inicial, ele grava o tempo de uso e exibe-o na tela quando esta configuração é selecionada.

Quando o Rastreamento de Tempo é selecionado nas configurações, o usuário pode ver quanto tempo gastou com o The LEGEND no formato ano/mês/dia/hora.

#### Exibindo o Tempo de Uso

1. Pressione o botão Power & Settings uma vez. Selecione Rastreamento de Tempo usando os botões direito e esquerdo.

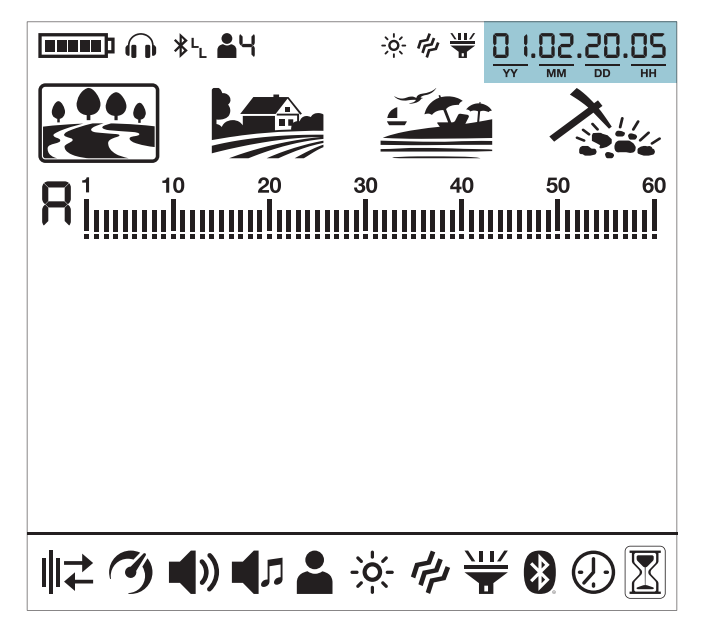

2. No canto superior direito, você pode ver há quanto tempo o dispositivo está a funcionar. Por exemplo, o tempo de uso na tela acima é de 1 ano, 2 meses, 20 dias e 5 horas.

3. Pressione o botão Power & Settings uma vez para voltar à tela principal.

#### **MENSAGENS DE ALERTA**

O dispositivo será desligado logo após uma das mensagens abaixo ser exibida na tela:

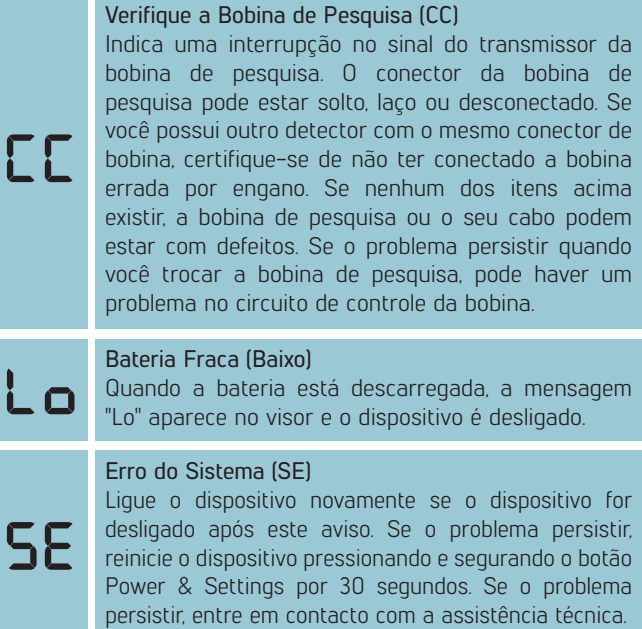

#### **ATUALIZAÇÃO DE SOFTWARE**

O The LEGEND possui capacidade de atualização de software. Todas as atualizações de software feitas após o lançamento do dispositivo no mercado serão anunciadas na página da web do produto em conjunto com as instruções de atualização.

Informações da Versão do Sistema:

A versão do software do The LEGEND será exibida no canto superior direito cada vez que você ligar o detector.

NOTA: Após a atualização do dispositivo, se o código de erro E5 E5 aparecer onde a versão do software é exibida, isso significa que a atualização não foi instalada corretamente. Nesse caso, você precisa de recarregar o software de atualização novamente.

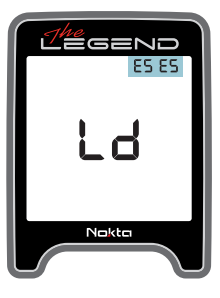

#### **AUSCULTADORES**

O The LEGEND vem com auscultadores sem fios Bluetooth®. Os auscultadores Bluetooth® NÃO são à prova de água e não devem ser expostos à água.

A conexão sem fios funciona desde que a caixa do sistema do dispositivo não esteja submersa na água. Em outras palavras, você pode usar seus auscultadores sem fios enquanto pesquisa em águas rasas com a bobina de pesquisa submersa. Lembre-se, porém, de que os auscultadores sem fios não devem entrar em contacto com a água.

Caso a caixa do sistema fique submersa, a conexão sem fios não vai funcionar. Nesse caso, você precisa comprar os nossos auscultadores à prova de água Nokta opcionais para uso terrestre e subaquático. Se você não mergulhar os auscultadores na água, mas apenas a caixa do sistema, também poderá comprar nossos auscultadores Nokta Koss com conector à prova de água.

Apenas para uso em terra, você também pode adquirir o nosso adaptador de auscultadores opcional, caso queira usar o The LEGEND com os seus próprios auscultadores com fios.

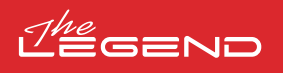

#### ■29

# **ESPECIFICAÇÕES TÉCNICAS**

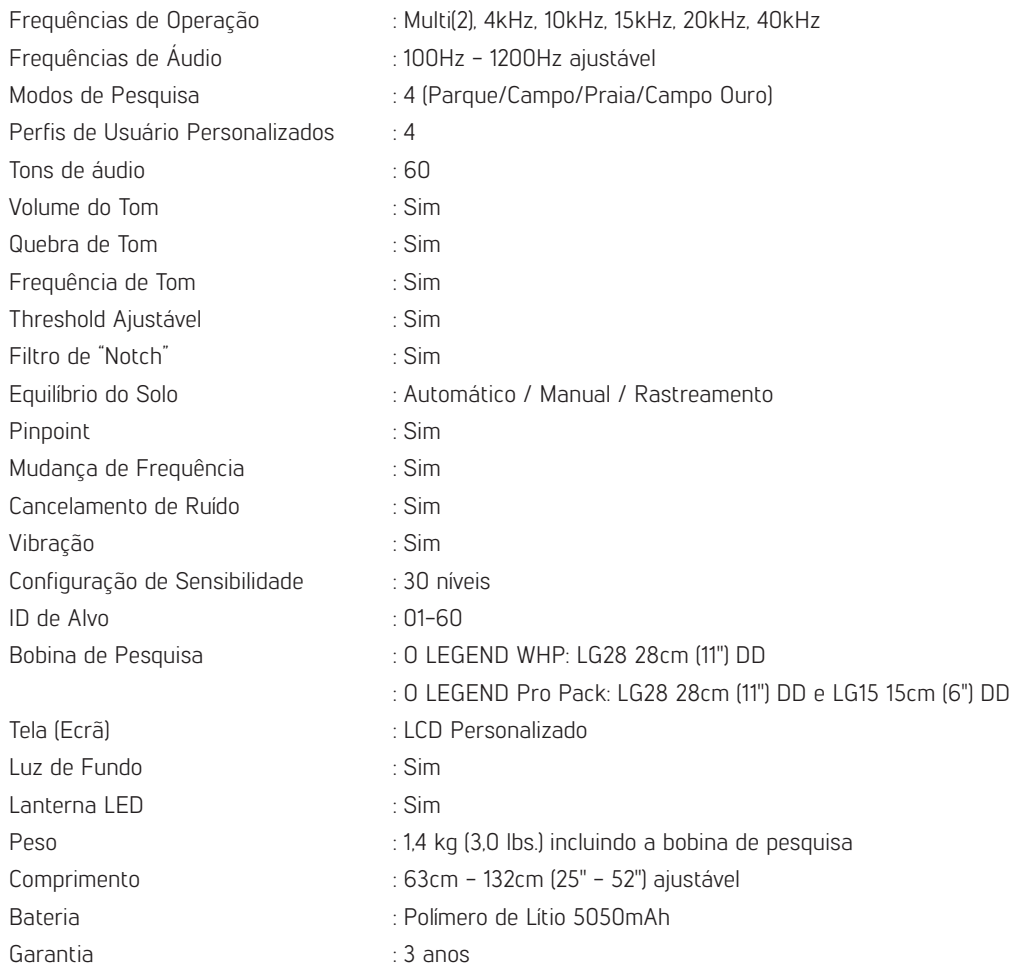

A marca nominativa e os logótipos Bluetooth® são marcas registadas de propriedade da Bluetooth SIG, Inc. Qualcomm® aptX™ é um produto da Qualcomm Technologies, Inc.

A Nokta Detectors reserva-se o direito de alterar o design, especificações ou acessórios sem aviso prévio e sem qualquer obrigação ou responsabilidade.

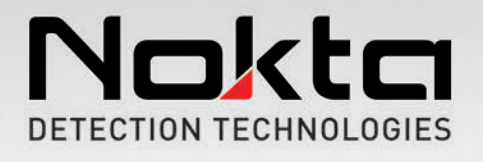

www.noktadetectors.com